**Europe, Middle East** [ENGLISH](#page-1-0) [FRANÇAIS](#page-3-0) **[DEUTSCH](#page-5-0)** [NEDERLANDS](#page-7-0) [ITALIANO](#page-9-0) [ESPAÑOL](#page-11-0) **[PORTUGUÊS](#page-13-0)** [РУССКИЙ](#page-15-0) [ČESTINA](#page-17-0) **TÜRKCE** [POLSKI](#page-21-0) **[SVENSKA](#page-33-0)** [SUOMI](#page-35-0) **[SLOVENCINA](#page-37-0)** [MAGYAR NYELV](#page-39-0) [עברית](#page-41-0) [العربية](#page-23-0)

**North America/ Norteamérica** [ENGLISH](#page-1-0) [FRANÇAIS](#page-3-0) **[ESPAÑOL](#page-11-0)** 

**Latin America/ América Latina** [ENGLISH](#page-1-0) **[ESPAÑOL](#page-11-0) [PORTUGUÊS](#page-13-0)** 

**Asia Pacific** 

[日本語](#page-25-0) [简体中文](#page-27-0) [繁體中文](#page-29-0) [한국어](#page-31-0) [ENGLISH](#page-1-0)

# Hercules

# GRAB IT AND MIX DJCONTROL MIX

# DJCONTROL MIX GRAD IT AND MIX

# <span id="page-1-0"></span>**QUICK START GUIDE -** Before using your **DJCONTROL MIX**

Turn on location access and Bluetooth® feature on your smartphone or tablet.

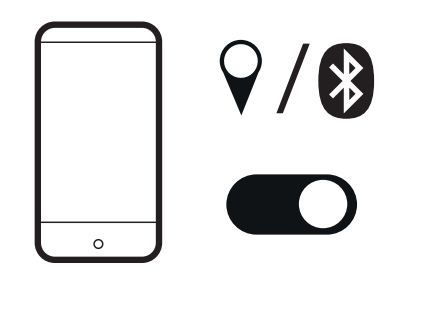

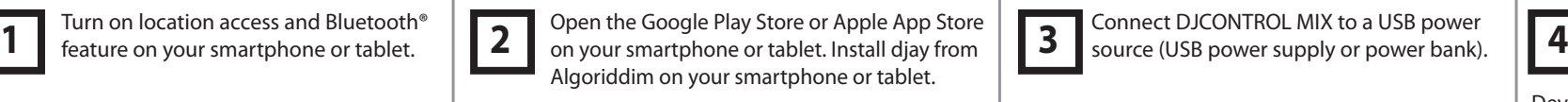

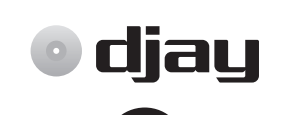

) diau

Download on the

App Store

**GET IT ON** 

Google Play

Connect DJCONTROL MIX to a USB power source (USB power supply or power bank).

Open djay on your smartphone or tablet. In the djay settings (gear icon on djay welcome page), tap MIDI, Scan for Bluetooth MIDI Devices, then select DJCONTROL MIX.

B)

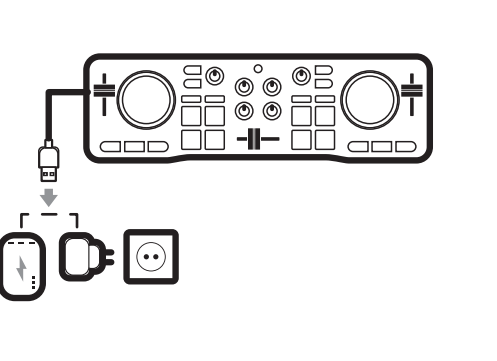

Settings  $<sup>•</sup>$  djau</sup> General  $\blacksquare$  $\Box$ MIDI devi Library G  $\bigcirc$ 

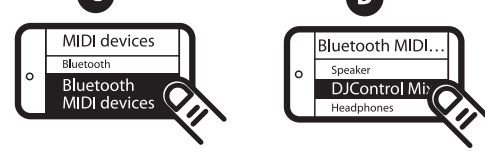

#### **If you want to preview:**

- Connect the split cable to the smartphone's or tablet's headphones output.

- Open the djay settings, enable Split output in the Pre-cueing section.

- Connect wired headphones to the split cable's green output and wired speakers to the black output.

**If you do not want to preview, play the mix in:**

- wired speakers/headphones connected to the smartphone's or tablet's headphones output,

- Bluetooth speakers/headphones paired with the smartphone or tablet,

- or the smartphone's or tablet's built-in speaker.

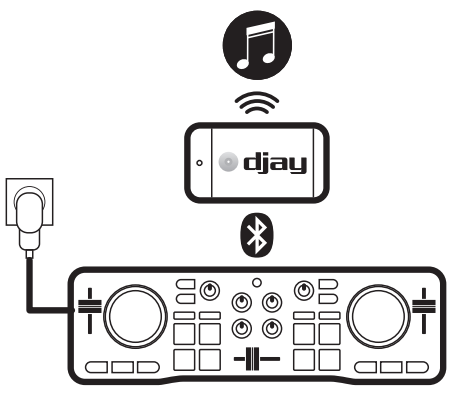

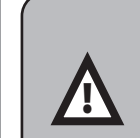

**Disable the smartphone screen timeout before a mix session.**

- On Android: select Settings > Display > Screen Timeout > Never (or a length that is longer than the longest track).

- On iOS: select Settings > Display & Brightness > Auto-Lock > Never (or a length that is longer than the longest track).

Return to the previous setting at the end of the mix session.

If you close djay or if the smartphone enters sleep mode, the MIDI Bluetooth pairing is forgotten. You must pair the controller again as described in step 4 and each time you open a session on djay.

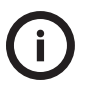

!<br>!

In addition to the tracks stored on your smartphone, you can browse the SoundCloud service in diay to find out if you have free access to new tracks. Select the list of sources, choose SoundCloud, a playlist, and check out the tracks.

These tracks are easy to mix, but access to them is neither permanent nor final.

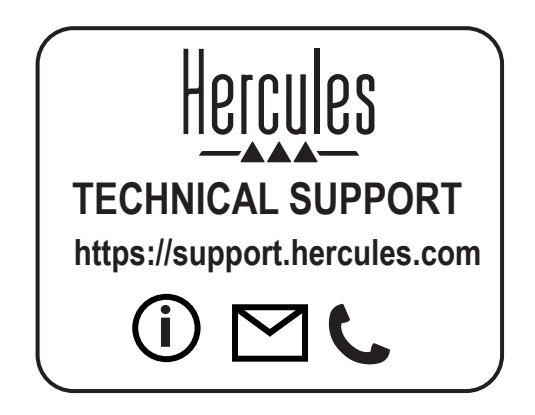

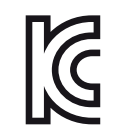

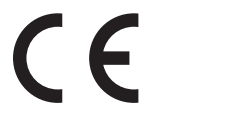

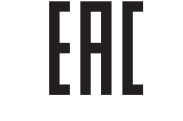

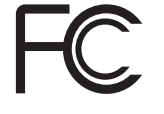

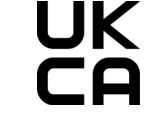

CE certified for home use Certié CE pour un usage domestique

FCC class B certified for home use Certié FCC classe B pour un usage domestique

# DJCONTROL MIX GRAB IT AND MIX Prenez-le et mixez

# <span id="page-3-0"></span>**GUIDE DE DÉMARRAGE RAPIDE -** Avant d'utiliser votre **DJCONTROL MIX**

Activez la localisation et la fonction Bluetooth® sur votre smartphone ou tablette.

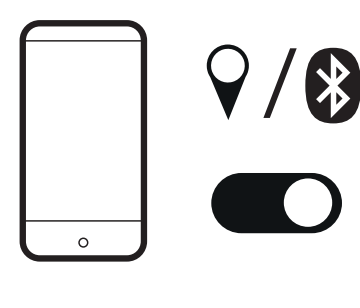

Ouvrez Google Play Store ou Apple App Store sur votre smartphone ou tablette. Installez l'application djay de Algoriddim sur votre smartphone ou tablette. **1** Activez la localisation et la fonction **1990** Ouvrez Google Play Store ou Apple App Store **1990** Branchez le contrôleur DJCONTROL MIX à Buetooth® sur votre smartphone ou ablette. Dans les paramètres d<br>Bluetooth® sur vo

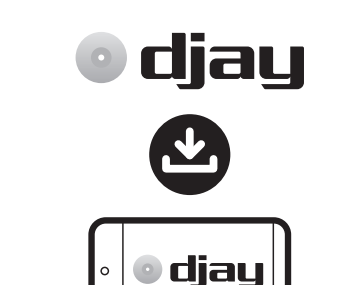

Download on the

**App Store** 

Branchez le contrôleur DJCONTROL MIX à une source d'alimentation USB (bloc d'alimentation USB ou batterie externe).

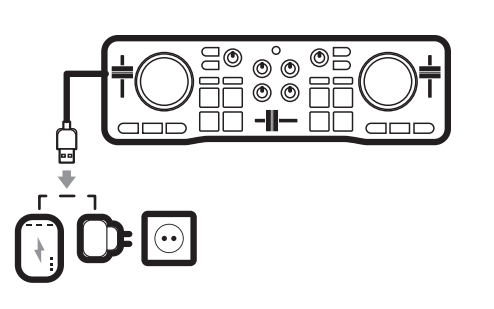

phone ou tablette. Dans les paramètres de djay (icône en forme d'engrenage sur la page d'accueil de djay), appuyez sur MIDI, Scan for Bluetooth MIDI Devices (Rechercher les appareils Bluetooth MIDI), puis sélectionnez DJCONTROL MIX. **4**

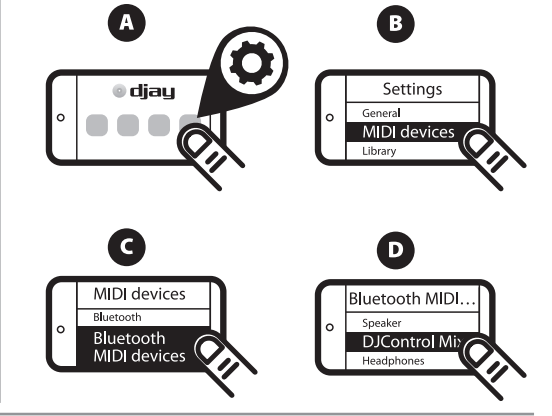

#### **Si vous voulez pré-écouter le morceau :**

- Branchez le câble répartiteur à la sortie casque de votre smartphone ou tablette.

- Ouvrez les paramètres de djay, activez Autorise la sortie splittée pour la pré-écoute avec un adaptateur.

- Branchez le casque à la sortie verte du câble répartiteur et les enceintes à la sortie noire.

#### **Si vous ne voulez pas pré-écouter le morceau,**  diffusez le mix sur :

- des enceintes/un casque filaire branché(es) à la sortie casque de votre téléphone ou tablette ; - des enceintes/un casque Bluetooth connecté(es) à votre téléphone ou tablette ;

- le haut-parleur intégré de votre téléphone ou tablette.

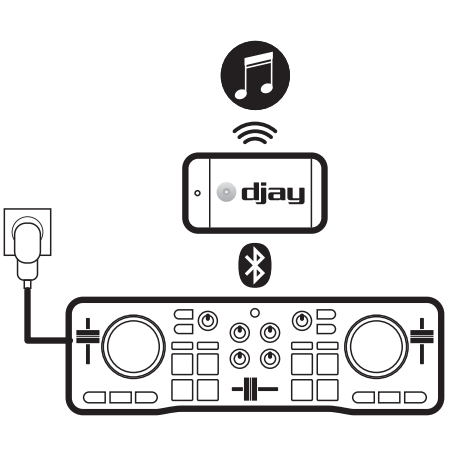

**Google Play** 

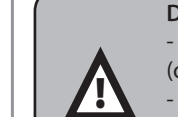

**Désactivez la mise en veille de l'écran du smartphone avant une session de mix.** - Sur Android : sélectionnez Paramètres > Écran > Délai de mise en veille de l'écran > Aucun (ou une durée plus longue que le plus long morceau).

- Sur iOS : sélectionnez Réglages > Luminosité et affichage > Verrouillage automatique > Jamais (ou une durée plus longue que le plus long morceau).

Revenez au réglage précédent lorsque la session de mix est terminée.

Si vous fermez djay ou si le smartphone passe en veille, l'appairage MIDI Bluetooth est oublié. Vous devez à nouveau effectuer l'appairage comme indiqué à l'étape 4, et à chaque session de diay.

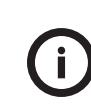

!<br>!

En plus des morceaux stockés sur votre smartphone, vous pouvez parcourir le service SoundCloud dans djay pour découvrir s'il offre un accès gratuit à certains morceaux. Sélectionnez la liste des sources, choisissez SoundCloud, une playlist et découvrez les morceaux.

Ces morceaux sont faciles à mixer, mais leur accès n'est ni permanent ni définitif.

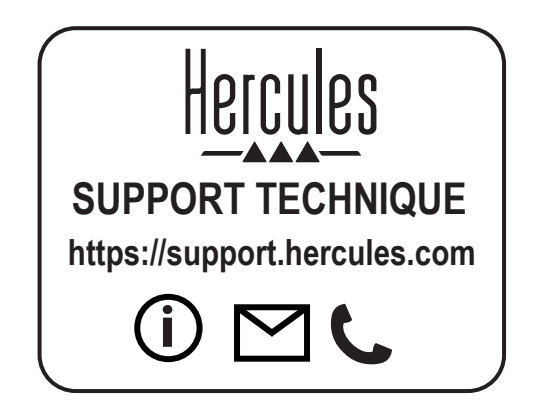

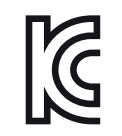

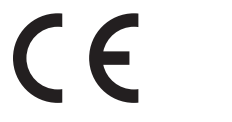

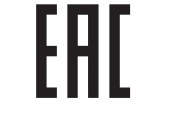

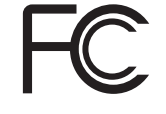

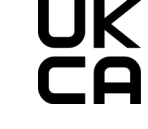

CE certified for home use Certié CE pour un usage domestique

FCC class B certified for home use Certié FCC classe B pour un usage domestique

# DJCONTROL MIX GRAD IT AND MIX

### <span id="page-5-0"></span>**KURZANLEITUNG -** Vor der Inbetriebnahme Ihres **DJCONTROL MIX**

Schalten Sie den Standortzugriff und die Bluetooth®-Funktion auf Ihrem Smartphone oder Tablet ein.

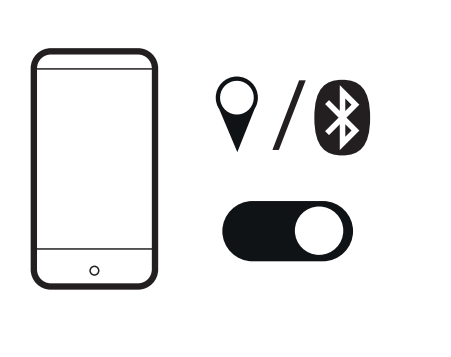

Öffnen Sie den Google Play Store oder Apple Installieren Sie djay von Algoriddim auf Ihrem Smartphone oder Tablet.

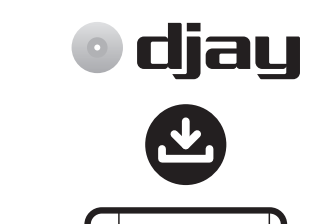

Download on the

**App Store** 

diau

Verbinden Sie DJCONTROL MIX mit einer USB-Stromquelle (USB-Netzteil oder Powerbank).

 $\overset{\circ}{\circ} \overset{\circ}{\circ} \overset{\circ}{\exists}$  $\sim$  10  $\sim$  10

**1** Schalten Sie den Standortzugriff und die **19. Offnen Sie den Google Play Store oder** Apple **19. Verbinden Sie DJCONTROL MIX mit einer 19. Offnen Sie djay auf Ihrem Smartphone oder auf Ihrem Smartphone oder Tablet. B** Tablet. Tippen Sie in den djay-Einstellungen (Zahnradsymbol auf der djay-Startseite) auf MIDI, Scan for Bluetooth MIDI Devices (Scannen nach Bluetooth-MIDI-Geräten) und wählen Sie dann DJCONTROL MIX aus. **4**

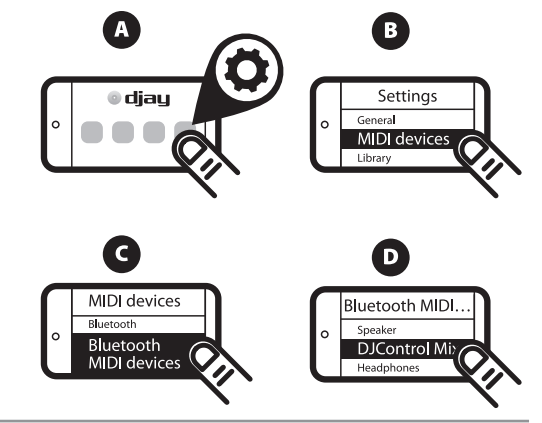

**Wenn Sie eine Vorschau wünschen:**

- Schließen Sie das Split-Kabel an den Kopfhörerausgang des Smartphones oder Tablets an.

- Öffnen Sie die djay-Einstellungen, aktivieren Sie Split output in the Pre-cueing section (Split-Ausgang im Bereich Pre-Cueing).

- Verbinden Sie kabelgebundene Kopfhörer mit dem grünen Ausgang des Split-Kabels und kabelgebundene Lautsprecher mit dem schwarzen Ausgang.

**Wenn Sie keine Vorschau wünschen, spielen Sie den Mix über:**

- kabelgebundene Lautsprecher/Kopfhörer, die an den Kopfhörerausgang des Smartphones oder Tablets angeschlossen sind,

- Bluetooth-Lautsprecher/Kopfhörer, die mit dem Smartphone oder Tablet gekoppelt sind

- oder über den integrierten Lautsprecher des Smartphones oder Tablets.

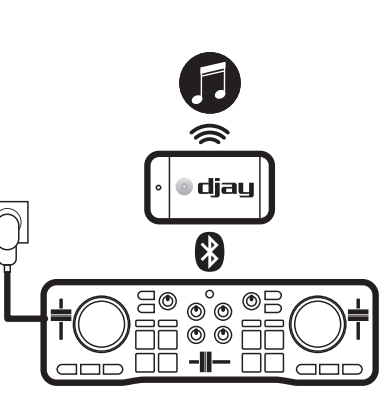

Google Play

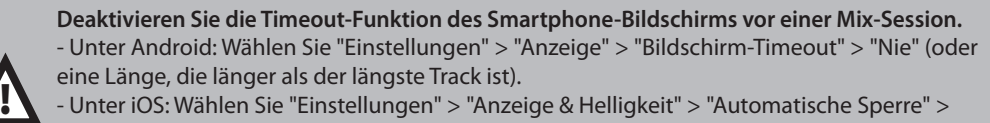

- Unter iOS: Wählen Sie "Einstellungen" > "Anzeige & Helligkeit" > "Automatische Sperre" > "Nie" (oder eine Zeitspanne, die länger ist als der längste Track). Kehren Sie am Ende der Mix-Session zur vorherigen Einstellung zurück.

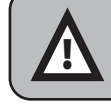

Wenn Sie djay schließen oder das Smartphone in den Ruhezustand versetzt wird, wird die MIDI Bluetooth-Kopplung vergessen. Sie müssen den Controller erneut koppeln, wie in Schritt-4 beschrieben und jedes Mal, wenn Sie eine Session in djay öffnen.

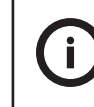

Zusätzlich zu den auf Ihrem Smartphone gespeicherten Tracks können Sie den Dienst SoundCloud in diay durchsuchen, um herauszufinden, ob Sie freien Zugang zu neuen Tracks haben.

Wählen Sie die Liste der Quellen aus, wählen Sie SoundCloud und eine Wiedergabeliste aus, und sehen Sie sich die Tracks an.

Diese Tracks sind einfach zu mixen, aber der Zugang zu ihnen ist weder dauerhaft noch endgültig.

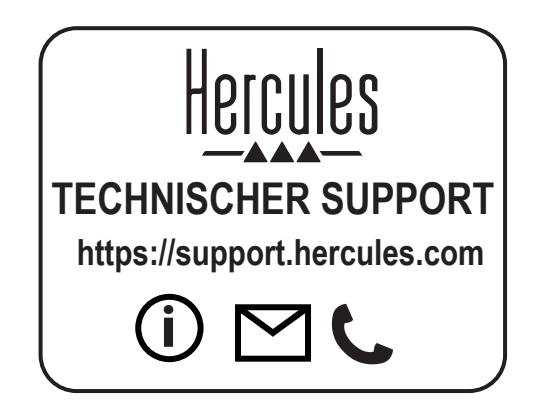

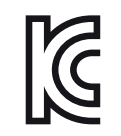

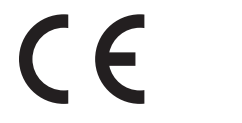

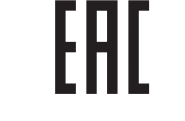

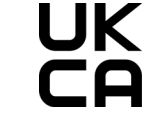

CE certified for home use Certié CE pour un usage domestique

FCC class B certified for home use Certié FCC classe B pour un usage domestique

# DJCONTROL MIX GRAB IT AND MIX \*Oppakken en mixen

### <span id="page-7-0"></span>**BEKNOPTE HANDLEIDING -** Voordat u uw **DJCONTROL MIX** gaat gebruiken

Schakel locatietoegang en de Bluetooth® voorziening in op uw smartphone of tablet.

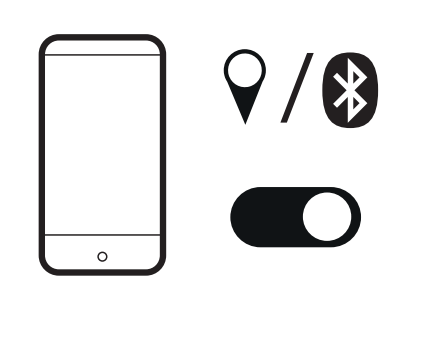

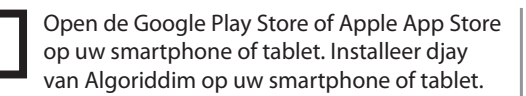

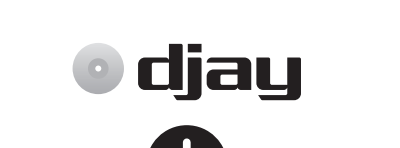

diau

Google Play

Download on the

**App Store** 

Sluit DJCONTROL MIX aan op een USB-voedingsbron (USB-poort met voeding of een powerbank).

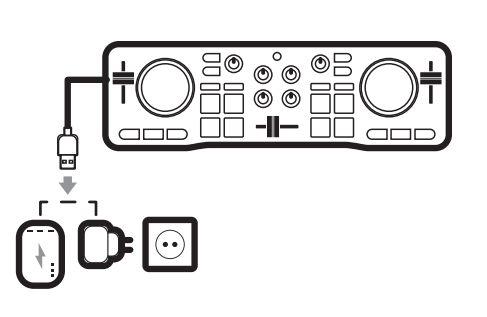

**1** Schakel locatietoegang en de Bluetooth® | 2 Open de Google Play Store of Apple App Store | 3 Sluit DJCONTROL MIX aan op een van and appen djay op uw smartphone of tablet. Tik in voorziening in op uw smartphone of table de instellingen van djay (tandwielpictogram op de djay-welkomspagina) op MIDI, kies Scan for Bluetooth MIDI Devices (Zoeken naar Bluetooth MIDI-apparaten) en selecteer DJCONTROL MIX. **4**

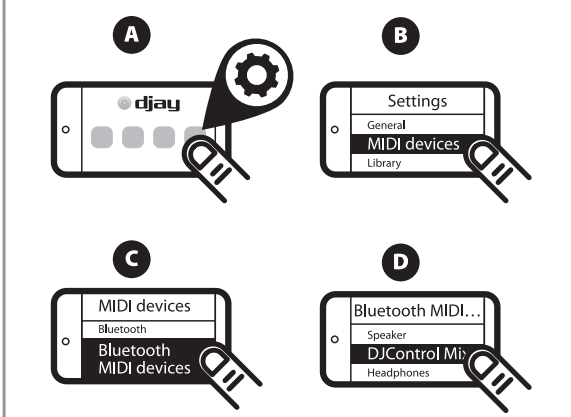

#### **Als u vooraf wilt beluisteren:**

- Sluit de splitskabel aan op de

koptelefoonuitgang van de smartphone of tablet. - Open de instellingen van djay en schakel Split output in the Pre-cueing section (Uitgang splitsen in de Pre-cueing-sectie) in.

- Sluit bedrade koptelefoon aan op de groene uitgang van de splitskabel en bedrade speakers op de zwarte uitgang.

#### **Als u niet vooraf wilt beluisteren, kunt u de mix afspelen op:**

- bedrade speakers/koptelefoon aangesloten op koptelefoonuitgang van de smartphone of tablet, - Bluetooth-speakers/koptelefoon gekoppeld aan de smartphone of tablet,

- de ingebouwde speaker van de smartphone of tablet.

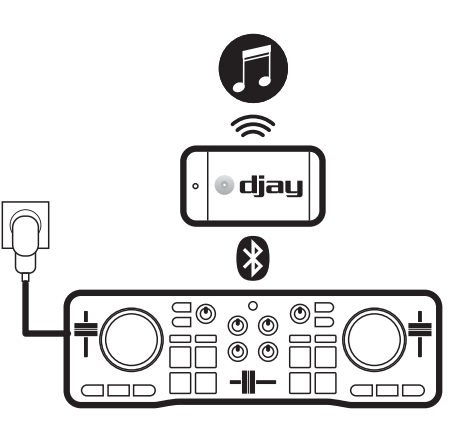

**Schakel voordat u met een mix begint, de functie uit die het scherm automatisch uitschakelt na een bepaalde tijd.**

- Op Android: selecteer Instellingen > Display > Time-out scherm > Nooit (of een lengte die langer is dan de langste track).

- Op iOS: selecteer Settings (Instellingen) > Display & Brightness (Scherm & helderheid) > Auto-Lock (Automatisch vergrendelen) > Never (Nooit) (of een lengte die langer is dan de langste track). Ga terug naar de vorige instelling op het eind van de mixsessie.

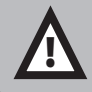

75

Wanneer u djay afsluit of als de smartphone in de slaapmodus gaat, wordt de MIDI Bluetooth-koppeling vergeten. U moet dan de controller opnieuw koppelen zoals beschreven in stap-4 en elke keer dat u een sessie opent in djay.

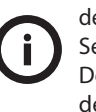

U kunt niet alleen de tracks gebruiken die zijn opgeslagen op uw smartphone, maar u kunt ook de SoundCloud-service in djay gebruiken om te kijken of u gratis toegang hebt tot nieuwe tracks. Selecteer de lijst met bronnen, kies SoundCloud, een afspeellijst en bestudeer de tracks. Deze tracks zijn eenvoudig te mixen, maar toegang tot de tracks is niet permanent en niet definitief.

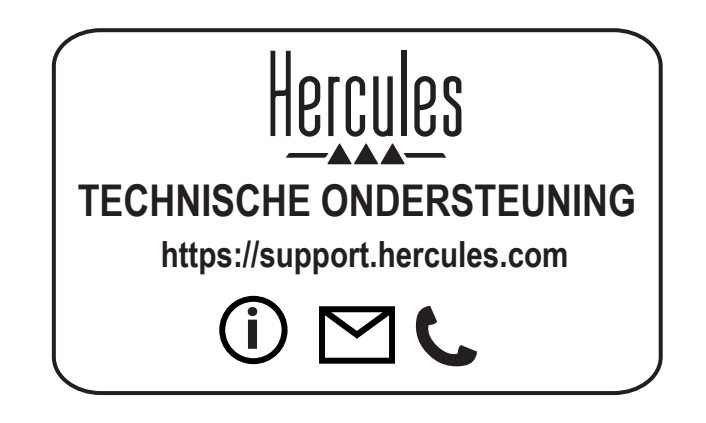

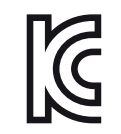

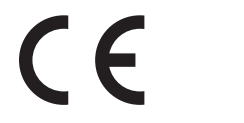

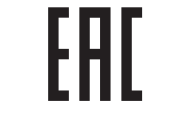

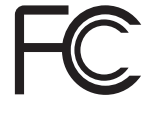

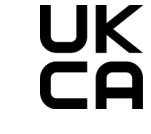

CE certified for home use Certié CE pour un usage domestique

FCC class B certified for home use Certié FCC classe B pour un usage domestique

# DJCONTROL MIX GRAB IT AND MIX Prendilo e mixa

### <span id="page-9-0"></span>**GUIDA RAPIDA -** Prima di utilizzare il tuo **DJCONTROL MIX**

Attiva il rilevamento della posizione e il Bluetooth® sul tuo smartphone o tablet.

/

Apri il Google Play Store o Apple App Store sul tuo smartphone o tablet. Installa djay di Algoriddim sul tuo smartphone o tablet.

djay

**Google Play** 

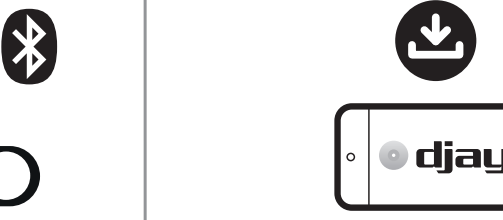

Download on the

**App Store** 

bank).

Collega DJCONTROL MIX a una sorgente di alimentazione USB (caricatore USB o power

⊙°© ©E<br>© © FF  $\sim$  10  $\sim$  10

Attiva il rilevamento della posizione e il<br>Bluetooth® sul tuo smartphone o tablet. **2** sul tuo smartphone o tablet. Installa djay di<br>Bluetooth® sul tuo smartphone o tablet. **2** sul tuo smartphone o tablet. Installa djay di Nelle impostazioni di djay (icona a ingranaggio nella pagina di benvenuto di djay), scegli MIDI, Scan for Bluetooth MIDI Devices [Cerca periferiche MIDI Bluetooth] e seleziona poi DJCONTROL MIX. **4**

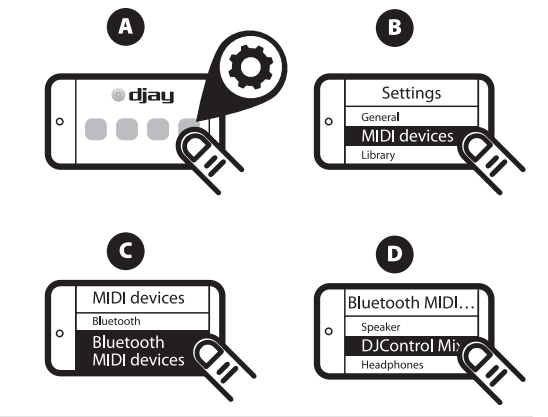

#### **Se desideri ascoltare l'anteprima:**

- Collega il cavo split all'uscita cuffie dello smartphone o del tablet.

- Apri le impostazioni di djay e attiva l'opzione Attivare uscita split per pre-ascolto con adattatore audio.

- Collega delle cuffie con cavo all'uscita verde del cavo split e degli altoparlanti con cavo all'uscita nera.

#### **Se non desideri ascoltare l'anteprima, ascolta il mix tramite:**

- altoparlanti/cuffie con cavo collegate all'uscita cuffie dello smartphone o del tablet, - altoparlanti/cuffie Bluetooth associate allo

smartphone o al tablet,

- oppure tramite l'altoparlante integrato dello smartphone o del tablet.

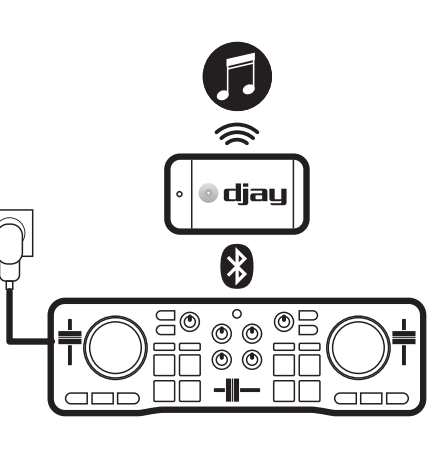

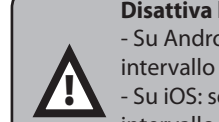

**Disattiva la sospensione dello schermo dello smartphone prima di una sessione di mixaggio.** - Su Android: seleziona Impostazioni > Display > Screen Timeout (Sospensione) > Mai (o un intervallo superiore rispetto alla durata del brano più lungo).

- Su iOS: seleziona Impostazioni > Schermo e Luminosità > Blocco automatico > Mai (o un intervallo superiore rispetto alla durata del brano più lungo).

Una volta terminata la sessione di mixaggio, ripristina le impostazioni precedenti.

**"K"** Se chiudi djay o se lo smartphone entra in modalità sospensione, l'accoppiamento MIDI Bluetooth viene perso. Dovrai accoppiare nuovamente il controller così come descritto al punto 4; e a ogni sessione di djay.

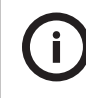

Oltre ai brani salvati nel tuo smartphone, puoi navigare nel servizio SoundCloud in djay per scoprire se hai o meno libero accesso a nuovi brani. Seleziona l'elenco delle sorgenti, scegli SoundCloud, una playlist e scopri i brani.

Questi brani solo facili da mixare, ma la loro disponibilità non è né permanente, né definitiva.

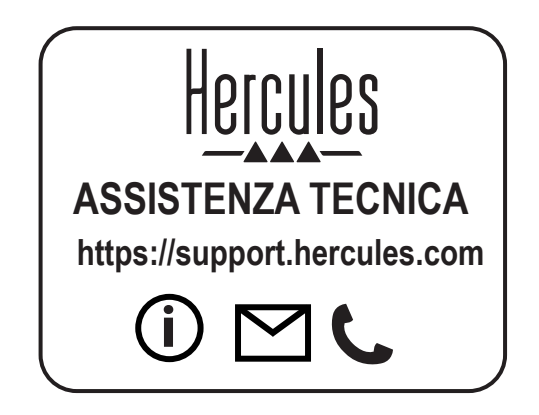

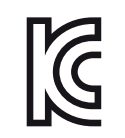

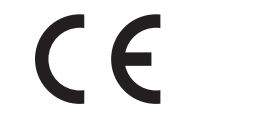

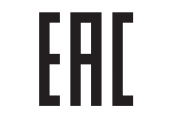

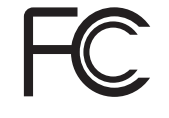

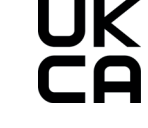

CE certified for home use Certié CE pour un usage domestique

FCC class B certified for home use Certié FCC classe B pour un usage domestique

# DJCONTROL MIX GRAB IT AND MIX \*Hazte con ella y mezcla

### <span id="page-11-0"></span>**GUÍA DE INICIO RÁPIDO -** Antes de usar tu **DJCONTROL MIX**

Activa el acceso a la ubicación y la función Bluetooth® en tu smartphone o tableta.

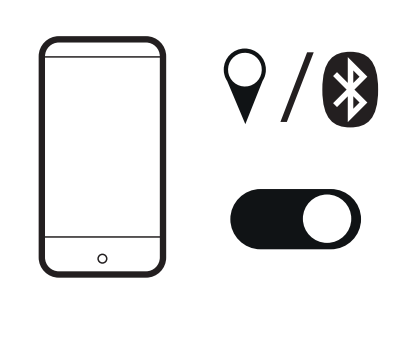

Abre Google Play Store o Apple App Store en tu smartphone o tableta. Instala djay de Algoriddim en tu smartphone o tableta.

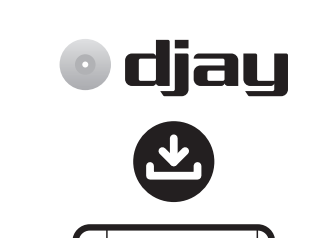

diau

Google Play

Download on the

**App Store** 

Conecta DJCONTROL MIX a una fuente de alimentación USB (fuente de alimentación USB o banco de energía).

 $\begin{array}{c} \circ \\ \circ \\ \circ \circ \\ \end{array} \begin{array}{c} \circ \\ \circ \\ \circ \\ \end{array}$  $\sim$  00 -I- 00  $\sim$ 

**1** Activa el acceso a la ubicación y la **1980 abre de la consulle de la v** Abre Google Play Store o Apple App Store en **1980** Conecta DJCONTROL MIX a una fuente de **1980 abre diay en tu smartphone o tableta. En la configu** configuración de djay (icono de engranaje en la página de bienvenida de djay), pulsa en MIDI, Scan for Bluetooth MIDI Devices (Buscar dispositivos MIDI Bluetooth) y, a continuación, selecciona DJCONTROL MIX. **4**

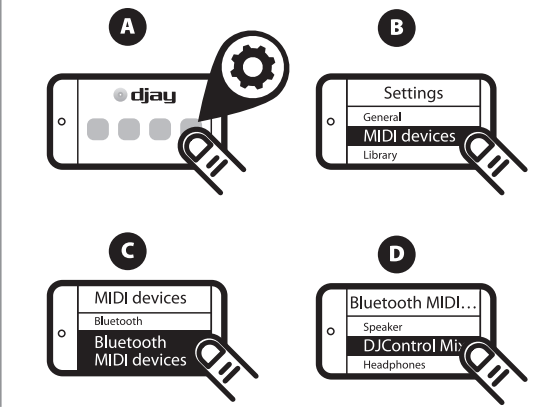

#### **Si deseas hacer escucha previa:**

- Conecta el cable split a la salida de auriculares del smartphone o tableta.

- Abre la configuración de djay, activa Split output in the Pre-cueing section (Salida dividida en la sección de Pre-cueing).

- Conecta los auriculares con cable a la salida verde del cable split y los altavoces con cable a la salida negra.

#### **Si no deseas hacer escucha previa, reproduce la mezcla en:**

- altavoces/auriculares con cable conectados a la salida de auriculares del smartphone o tableta, - altavoces/auriculares Bluetooth emparejados con el smartphone o tableta,

- o el altavoz integrado del smartphone o tableta.

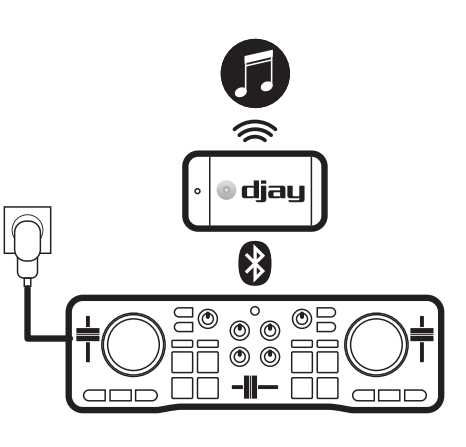

**Desactiva el bloqueo de pantalla del smartphone antes de una sesión de mezclas.** - En Android: selecciona Ajustes > Pantalla > Bloqueo de pantalla > Nunca (o una duración que sea mayor que la pista más larga).

- En iOS: selecciona Ajustes > Pantalla y brillo > Bloqueo automático > Nunca (o una duración que sea mayor que la pista más larga). Vuelve al ajuste anterior al final de la sesión de mezclas.

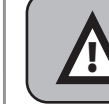

!<br>=

Si cierras djay o si el smartphone se bloquea, se pierde el emparejamiento MIDI Bluetooth. Tienes que volver a emparejar la controladora según se describe en el paso 4, y también cada vez que abras una sesión en djay.

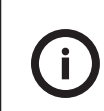

Además de las pistas almacenadas en tu smartphone, puedes examinar el servicio SoundCloud en djay para descubrir si tienes acceso gratuito a nuevas pistas. Selecciona la lista de fuentes, elige SoundCloud, una lista de reproducción y escucha las

pistas. Estas pistas son fáciles de mezclar, pero el acceso a ellas no es permanente ni definitivo.

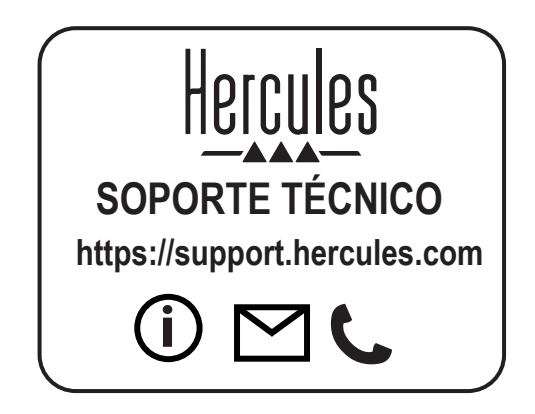

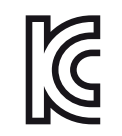

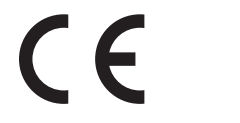

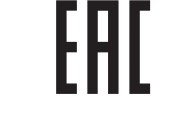

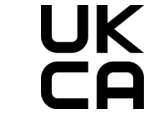

CE certified for home use Certié CE pour un usage domestique

FCC class B certified for home use Certié FCC classe B pour un usage domestique

# DJCONTROL MIX GRAB IT AND MIX \*Leve-o consigo e misture

### <span id="page-13-0"></span>**GUIA DE INÍCIO RÁPIDO -** Antes de utilizar o seu **DJCONTROL MIX**

Ligue o DJCONTROL MIX a uma fonte de Ative o acesso à localização e a Abra a Google Play Store ou Apple App Store Ative o acesso à localização e a **1980 de 12** Abra a Google Play Store ou Apple App Store<br>
12 no smartphone ou tablet. Instale a aplicação **1980 de 12 de auto de 12** alimentação USB (fonte de alimentação USB (fonte de alim **4** alimentação USB (fonte de alimentação funcionalidade Bluetooth® no seu no smartphone ou tablet. Instale a aplicação tablet. Nas definições de djay (ícone da roda smartphone ou tablet. djay da Algoriddim no smartphone ou tablet. USB ou bateria externa). dentada na página de boas-vindas da aplicação djay), toque em MIDI, seguido de Scan for Bluetooth MIDI Devices (Procurar dispositivos MIDI djay Bluetooth), e selecione DJCONTROL MIX.  $\bullet$ **A**  $\overset{\circ}{\circ} \overset{\circ}{\circ} \overset{\circ}{\exists}$ / Settings **O** diau General  $\sim$  00 -I- 00  $\sim$  $\blacksquare$ MIDI devic Library diau G  $\bullet$ **MIDI** devices **Bluetooth MIDL** Download on the Ruetooth Speaker **App Store Google Play** Bluetooth **DJCont** MIDI devices

!<br>=

### **Caso pretenda pré-visualizar:**

- Ligue o cabo dividido à saída de auscultadores do smartphone ou tablet.

- Abras as definições de djay e ative Split output in the Pre-cueing section (Dividir a saída na secção "Pré-cueing").

- Lique auscultadores com fios à saída verde do cabo dividido e os altifalantes com fios à saída preta.

#### **Caso não pretenda pré-visualizar, reproduza a mistura em:**

- Altifalantes/auscultadores com fios, ligados à saída de auscultadores do smartphone ou tablet, - Altifalantes/auscultadores Bluetooth

emparelhados com o smartphone ou tablet, ou

- No altifalante integrado do smartphone ou tablet.

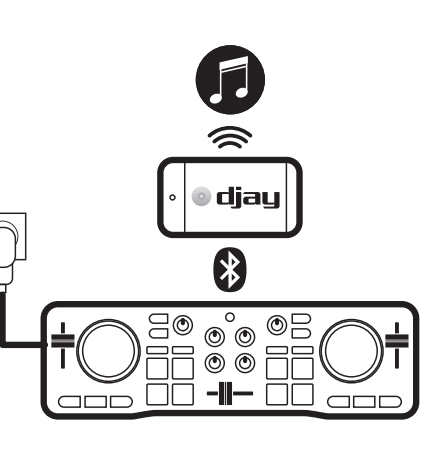

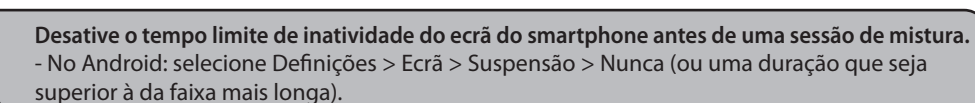

- No iOS: selecione Denições > Ecrã e brilho > Bloqueio automático > Nunca (ou uma duração que seja superior à da faixa mais longa).

Reverta para a definição anterior no fim da sessão de mistura.

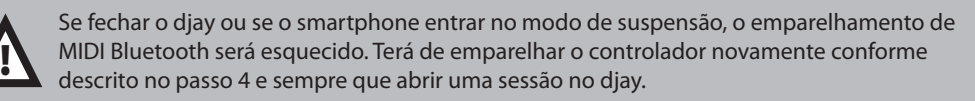

Além das faixas armazenadas no seu smartphone, pode navegar no serviço SoundCloud no djay para descobrir se tem acesso gratuito a novas faixas.

Selecione a lista de origens, selecione SoundCloud e em seguida uma playlist e descubra as faixas.

Estas faixas são fáceis de misturar, mas o acesso às mesmas não é permanente nem final.

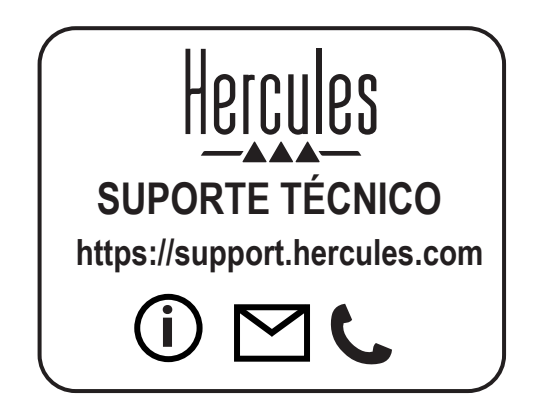

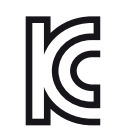

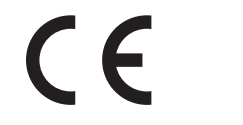

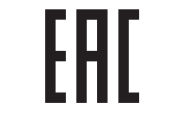

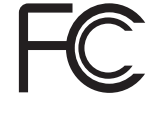

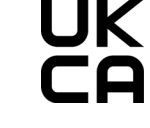

CE certified for home use Certié CE pour un usage domestique

FCC class B certified for home use Certié FCC classe B pour un usage domestique

# DJCONTROL MIX GRAB IT AND MIX \*Включайте и микшируйте

### <span id="page-15-0"></span>**КРАТКОЕ РУКОВОДСТВО ПОЛЬЗОВАТЕЛЯ -** Перед началом работы с контроллером **DJCONTROL MIX**

Google Play

Включите доступ к местоположению и функцию Bluetooth® на смартфоне или планшете.

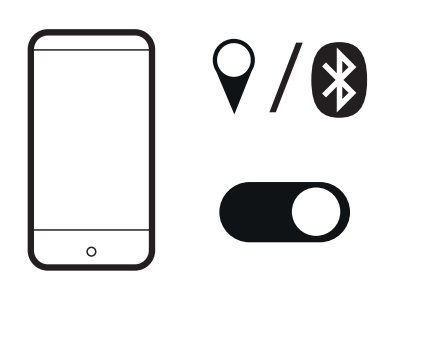

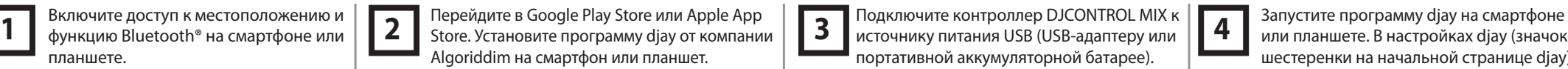

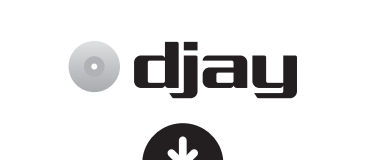

diau

**App Store** 

Подключите контроллер DJCONTROL MIX к источнику питания USB (USB-адаптеру или портативной аккумуляторной батарее).

или планшете. В настройках djay (значок шестеренки на начальной странице djay) коснитесь MIDI, затем Scan for Bluetooth MIDI Devices (Поиск MIDI-устройств Bluetooth) и выберите DJCONTROL MIX. **4**

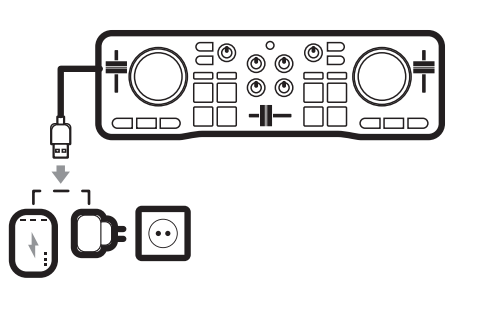

 $\bullet$  $\blacksquare$ **O** diau Settings General  $\blacksquare$ MIDI devic Library G D) **MIDI** devices Bluetooth MIDL Bluetooth Speaker Bluetooth **DJContro** 

#### **Если вы хотите использовать предварительное прослушивание:**

- Подключите раздвоенный кабель к выходу для наушников смартфона или планшета.

- Откройте настройки программы djay и выберите Split output in the Pre-cueing section (Раздельный вывод при предпрослушивании).

- Подключите проводные наушники к зеленому выходу раздвоенного кабеля, а проводные колонки к черному выходу.

#### **Если вы не хотите использовать предварительное прослушивание, микс можно воспроизвести через:**

- проводные колонки или наушники, подключенные к аудиовыходу смартфона или планшета;

- Bluetooth-колонки или наушники, сопряженные со смартфоном или планшетом;

- встроенный динамик смартфона или планшета.

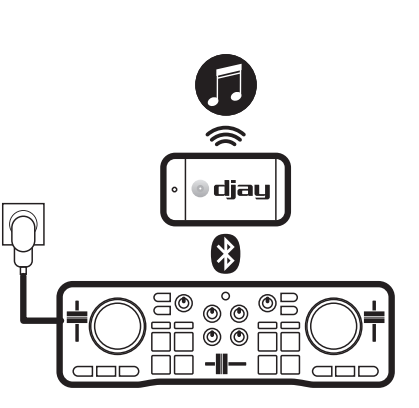

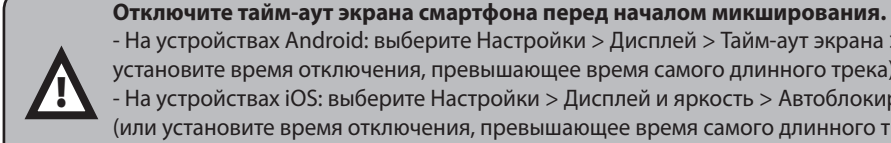

- На устройствах Android: выберите Настройки > Дисплей > Тайм-аут экрана > Никогда (или установите время отключения, превышающее время самого длинного трека). - На устройствах iOS: выберите Настройки > Дисплей и яркость > Автоблокировка > Никогда (или установите время отключения, превышающее время самого длинного трека). По завершении микширования восстановите предыдущие настройки.

MIDI devices

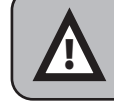

Если вы закроете программу djay, или если смартфон перейдет в режим сна, сопряжение MIDI Bluetooth будет забыто. Вам необходимо снова выполнить сопряжение контроллера, как описано в шаге 4, а также делать это при каждом открытии сеанса в программе djay.

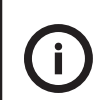

Помимо треков на смартфоне, программа djay также позволяет просматривать треки в сервисе SoundCloud, чтобы выяснить, есть ли у вас свободный доступ к новым трекам. Откройте список источников, выберите SoundCloud, список воспроизведения и просмотрите треки.

Эти треки можно микшировать, однако они не будут доступны постоянно или окончательно.

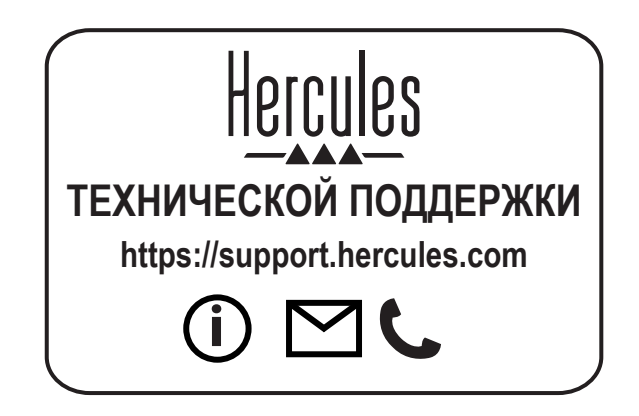

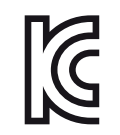

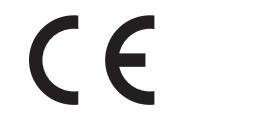

FAT.

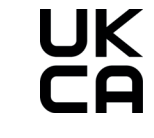

CE certified for home use Certié CE pour un usage domestique

FCC class B certified for home use Certié FCC classe B pour un usage domestique

# DJCONTROL MIX GRAB IT AND MIX \*Popadněte jej a mixujte

# <span id="page-17-0"></span>**STRUČNÝ PRŮVODCE -** Před použitím vašeho **DJCONTROL MIX**

Na smartphonu nebo tabletu zapněte přístup k poloze a funkci Bluetooth®.

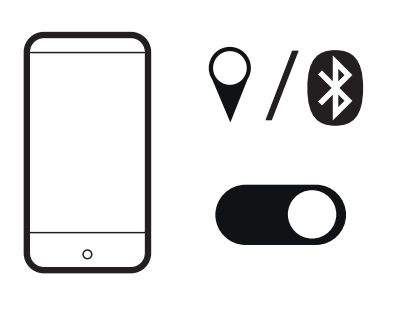

Otevřete obchod Google Play nebo Apple App Store na smartphonu nebo tabletu. Nainstalujte si djay od Algoriddim na svůj smartphone nebo tablet.

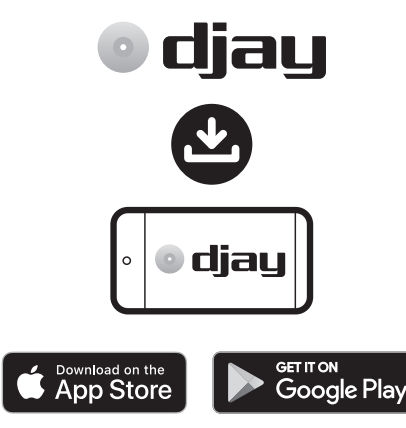

Připojte DJCONTROL MIX k napájecímu zdroji USB (napájecí zdroj USB nebo power banka).

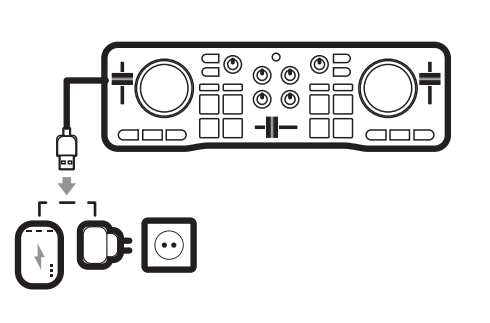

**1** Na smartphonu nebo tabletu zapněte **1980 kologich de v** Otevřete obchod Google Play nebo Apple **1989** Připojte DJCONTROL MIX k napájecímu **1989** Otevřete djay na smartphonu nebo tabletu.<br>Přístup k poloze a funkci Bluet V nastavení djay (ikona ozubeného kola na uvítací stránce djay) klepněte na MIDI, Scan for Bluetooth MIDI Devices (Vyhledat Bluetooth MIDI zařízení) a poté vyberte DJCONTROL MIX. **4**

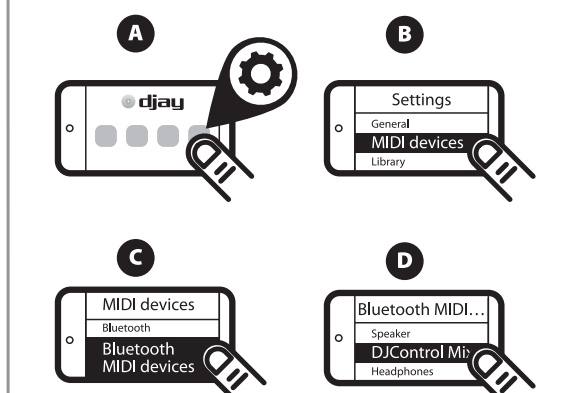

### **Chcete-li přehrát náhled:**

- Připojte dělený kabel k výstupu sluchátek smartphonu nebo tabletu.

- Otevřete nastavení djay, povolte Split output in the Pre-cueing section (Dělený výstup v sekci Pre-cueing). - Připojte kabelová sluchátka k zelenému výstupu děleného kabelu a kabelové reproduktory k černému výstupu.

#### **Pokud nechcete přehrát náhled, přehrajte mix pomocí:**

- kabelových reproduktorů/sluchátek připojených k výstupu sluchátek smartphonu nebo tabletu, - reproduktorů/sluchátek Bluetooth spárovaných se

smartphonem nebo tabletem, - nebo vestavěného reproduktoru smartphonu nebo tabletu.

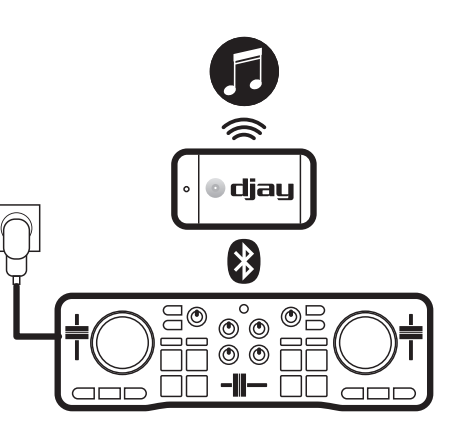

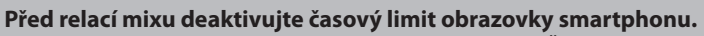

- V systému Android: Vyberte Nastavení > Zobrazení > Časový limit obrazovky > Nikdy (nebo délku delší než nejdelší stopa).

- V systému iOS: Vyberte Nastavení > Displej a jas > Uzamčení > Nikdy (nebo délku, která je delší než nejdelší stopa).

Na konci relace mixu se vraťte k předchozímu nastavení.

Pokud zavřete djay nebo pokud smartphone přejde do režimu spánku, párování MIDI Bluetooth bude zapomenuto. Ovladač musíte znovu spárovat, jak je popsáno v kroku 4, a pokaždé, když otevřete relaci na djay.

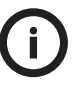

!<br>=

!<br>!

Kromě skladeb uložených ve vašem smartphonu můžete v aplikaci djay procházet službu SoundCloud a zjistit, zda máte volný přístup k novým skladbám.

Vyberte seznam zdrojů, zvolte SoundCloud, seznam skladeb a podívejte se na skladby. Tyto skladby lze snadno kombinovat, ale přístup k nim není trvalý ani konečný.

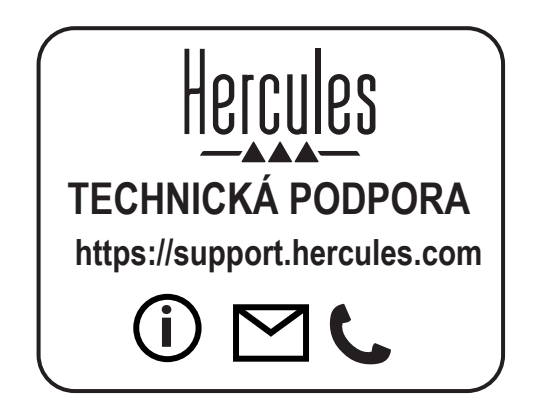

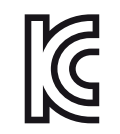

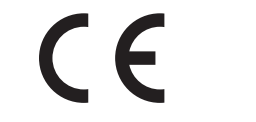

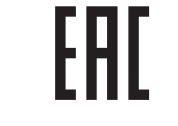

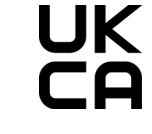

CE certified for home use Certié CE pour un usage domestique

FCC class B certified for home use Certifié FCC classe B pour un usage domestique

# DJCONTROL MIX GRAB IT AND MIX \*Kapın ve miksleyin

# <span id="page-19-0"></span>**HIZLI BAŞLANGIÇ KILAVUZU - DJCONTROL MIX**'yu kullanmadan önce

Akıllı telefonunuzda veya tabletinizde Akıllı telefonunuzda veya tabletinizde Google DJCONTROL MIX'yu bir USB güç kaynağına **1** Akıllı telefonunuzda veya tabletinizde **1990 Akıllı telefonunuzda veya tabletinizde** Google **1980** DJCONTROL MIX'yu bir USB güç kaynağına **1990 Akıllı telefonunuzda veya tabletinizde djay'i**<br>1 konum erişimini ve Blueto **4** konum erişimini ve Bluetooth® özelliğini Play Store'u veya Apple App Store'u açın. (USB güç kaynağı veya taşınabilir şarj açın. djay ayarlarında (djay hoş geldiniz açın. Algoriddim'den djay'i akıllı telefonunuza veya cihazına bağlayın). sayfasındaki dişli simgesi), MIDI, Scan for tabletinize yükleyin. Bluetooth MIDI Devices (Bluetooth MIDI Aygıtlarını tara)'ya dokunun, ardından DJCONTROL MIX'yu seçin. djay C) **O** djau Settings / General **...** MIDI devic I ibrary  $\sim$   $\sim$   $\sim$   $\sim$   $\sim$   $\sim$   $\sim$   $\sim$ ) diau G  $\bigcirc$ **MIDI** devices **Bluetooth MIDI**  $\circ$ Bluetoot Speaker Bluetooth **DJContre** GETITON<br>Google Play Download on the MIDI devices App Store

### **Ön dinleme yapmak istiyorsanız:**

- Çoklama kablosunu akıllı telefon veya tabletin kulaklık çıkışına bağlayın.
- djay ayarlarını açın, Split output in the Pre-cueing section (Ön cue uygulama kısmında çıkışı çokla) öğesini etkinleştirin.
- Kablolu kulaklığı çoklama kablosunun yeşil çıkışına ve kablolu hoparlörleri siyah çıkışa bağlayın.

### **Ön dinleme yapmak istemiyorsanız miksi çalın:**

- akıllı telefon veya tabletin kulaklık çıkışına bağlı kablolu hoparlörlerde/kulaklıkta,
- akıllı telefon veya tabletle eşleştirilmiş Bluetooth hoparlörlerde/kulaklıkta,
- veya akıllı telefon veya tabletin dahili hoparlöründe.

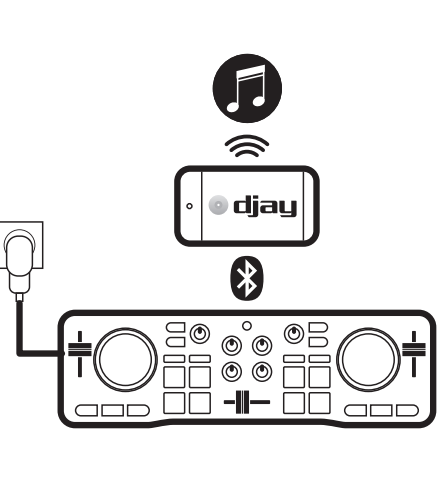

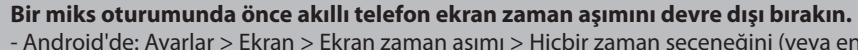

- Android'de: Ayarlar > Ekran > Ekran zaman aşımı > Hiçbir zaman seçeneğini (veya en uzun parçadan daha uzun bir süreyi) seçin.
- iOS'da: Ayarlar > Ekran ve Parlaklık > Otomatik Kilit > Hiçbir zaman seçeneğini (veya en uzun parçadan daha uzun bir süreyi) seçin. Miks oturumunuzun sonunda önceki ayara dönün.
- djay'i kapatırsanız veya akıllı telefon uyku moduna geçerse MIDI Bluetooth eşleştirmesi unutulur. Kontrol ünitesini adım 4'te açıklandığı gibi ve djay'de bir oturum açtığınız her seferinde yeniden eşleştirmeniz gerekir.

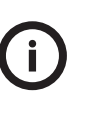

!<br>=

**. .** 

Akıllı telefonunuzda kayıtlı parçalara ek olarak djay'de SoundCloud hizmetine göz atarak yeni parçalara ücretsiz erişiminizin olup olmadığını bulabilirsiniz. Kaynak listesini seçin, SoundCloud'ı ve bir çalma listesini seçin ve parçalara göz atın. Bu parçalarla miks yapmak kolaydır ancak bunlara erişim temelli veya nihai değildir.

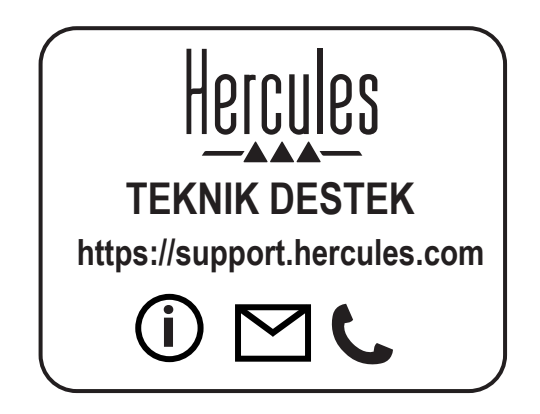

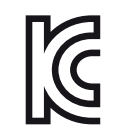

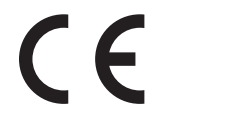

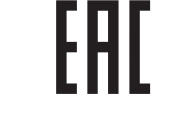

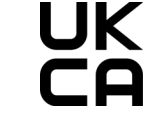

CE certified for home use Certié CE pour un usage domestique

FCC class B certified for home use Certifié FCC classe B pour un usage domestique

# DJCONTROL MIX GRAB IT AND MIX \*Chwyć go i miksuj

### <span id="page-21-0"></span>**INSTRUKCJA SZYBKIEGO STARTU -** Zanim skorzystasz z kontrolera **DJCONTROL MIX**

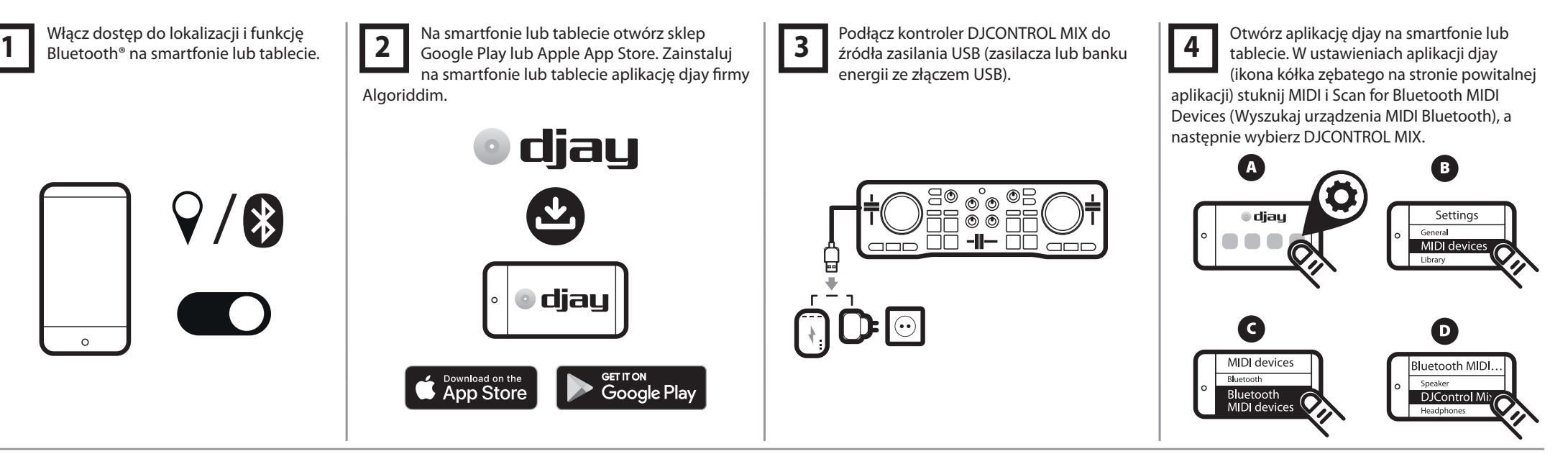

#### **Jeśli chcesz mieć odsłuch:**

— Podłącz kabel z rozgałęzieniem do wyjścia słuchawek w smartfonie lub tablecie.

— Otwórz ustawienia aplikacji djay i włącz opcję Split output (Rozdziel wyjście) w sekcji Pre-cueing.

— Podłącz słuchawki przewodowe do zielonego wyjścia kabla z rozgałęzieniem i głośniki przewodowe do czarnego wyjścia.

#### **Jeśli nie potrzebujesz odsłuchu, możesz odtwarzać miks przy użyciu:**

— głośników/słuchawek przewodowych podłączonych do wyjścia słuchawek w smartfonie lub tablecie,

— głośników/słuchawek Bluetooth sparowanych ze smartfonem lub tabletem,

— albo wbudowanego głośnika smartfonu lub tabletu.

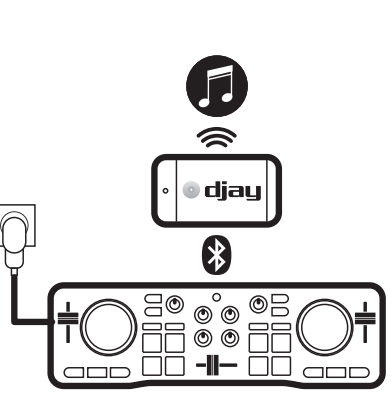

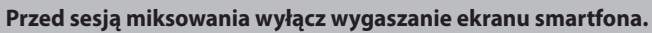

- W systemie Android: wybierz Ustawienia > Wyświetlacz > Wygaszanie ekranu > Nigdy (lub czas dłuższy niż najdłuższa ścieżka).
- W systemie iOS: wybierz Ustawienia > Ekran i jasność > Autoblokada > Nigdy (lub czas dłuższy niż najdłuższa ścieżka).

Po zakończeniu sesji miksowania przywróć poprzednie ustawienie.

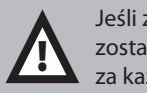

!<br>=

Jeśli zamkniesz aplikację djay lub smartfon wejdzie w tryb uśpienia, parowanie MIDI Bluetooth zostanie zapomniane. Musisz ponownie sparować kontroler w sposób opisany w kroku 4 oraz za każdym razem, gdy otwierasz sesję w aplikacji djay.

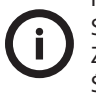

Poza ścieżkami przechowywanymi na smartfonie w aplikacji djay możesz przeglądać usługę SoundCloud, aby się dowiedzieć, czy masz bezpłatny dostęp do nowych ścieżek. Zaznacz listę źródeł, wybierz SoundCloud oraz playlistę i sprawdź ścieżki. Ścieżki te są łatwe do miksowania, ale dostęp do nich nie jest bezterminowy ani ostateczny.

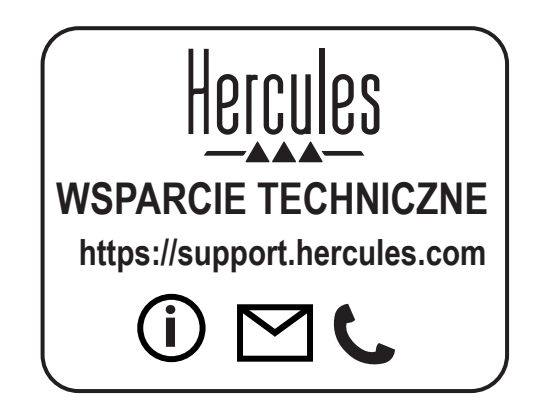

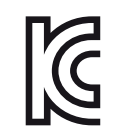

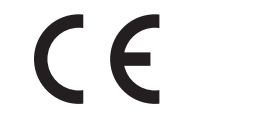

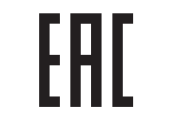

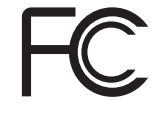

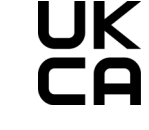

CE certified for home use Certié CE pour un usage domestique

FCC class B certified for home use Certifié FCC classe B pour un usage domestique

# <span id="page-23-0"></span>DJCONTROL MIX GRAB IT AND MIX **\*احصل عليها وابدأ المزج**

**دليل بدء التشغيل السريع** - قبل بدء استخدام وحدة تحكم الدي جي MIX DJCONTROL

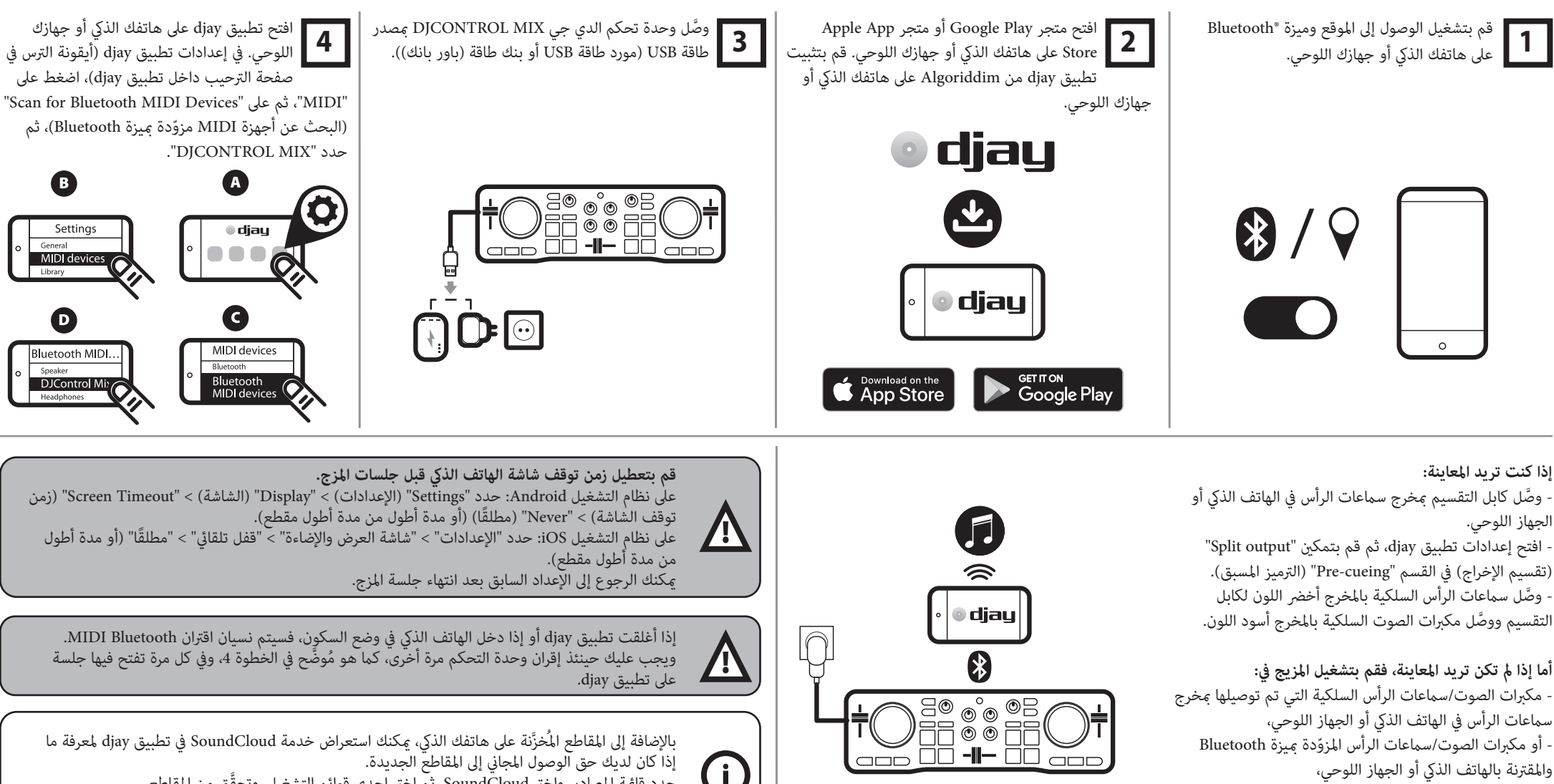

- أو السماعة المدمجة في الهاتف الذكي أو الجهاز اللوحي.

حدد قامُة المصادر، واختر SoundCloud، ثم اختر إحدى قوائم التشغيل، وتحقَّق من المقاطع. من السهل مزج هذه المقاطع، لكن الوصول إليها ليس دامًا ولا نهائيًا.<br>.

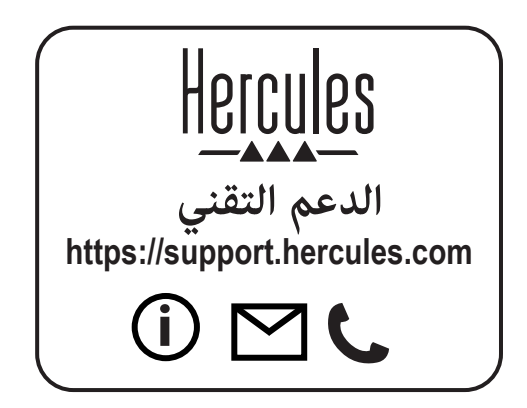

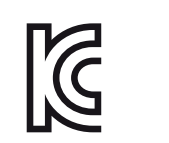

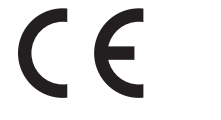

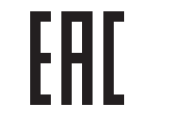

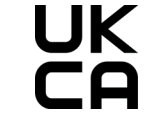

CE certified for home use Certié CE pour un usage domestique

FCC class B certified for home use Certifié FCC classe B pour un usage domestique

# DJCONTROL MIX GRAB IT AND MIX \*手に取ってミキシング

# <span id="page-25-0"></span>**クイックスタートガイド** - DJCONTROL MIXを使用する前に

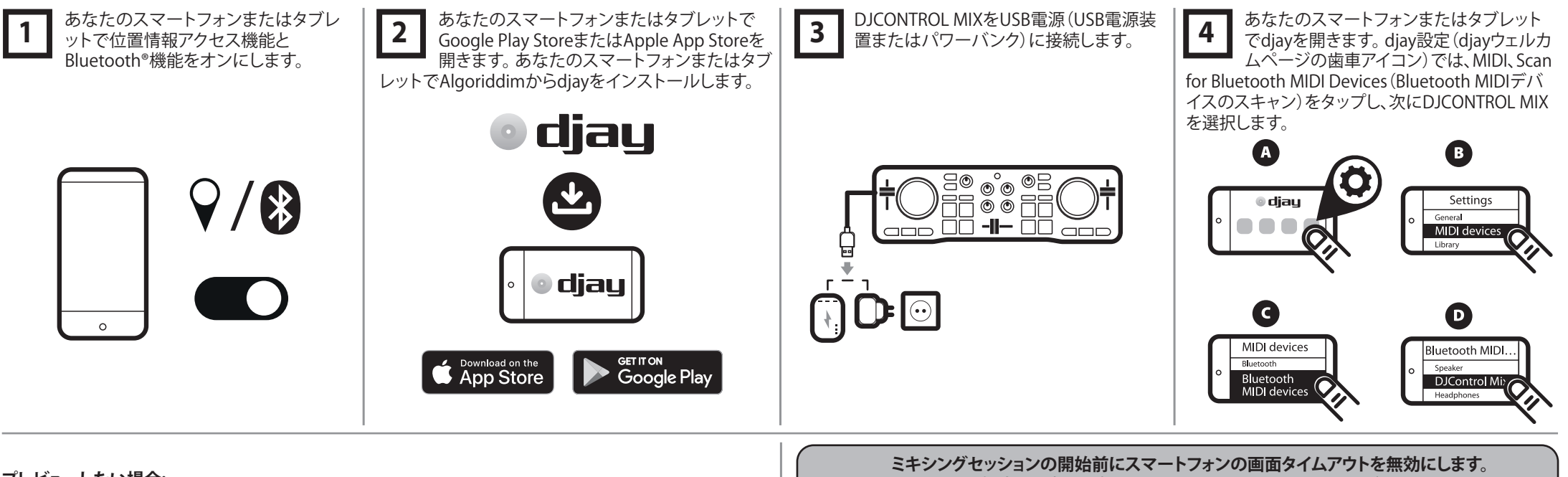

#### **プレビューしたい場合:**

- スプリットケーブルをスマートフォンまたはタブレッ トのヘッドフォン出力に接続します。 - djay設定を開き、Split output in the Pre-cueing

section(プレキューセクションの分割出力)を有効にし ます。

- 有線ヘッドフォンをスプリットケーブルのグリーン出 力に、有線スピーカーをブラック出力に接続します。

### **プレビューしたくない場合、以下でミキシング録音を再 生します。**

- スマートフォンまたはタブレットのヘッドフォン出力 に接続された有線スピーカー/ヘッドフォン - スマートフォンまたはタブレットとペアリングした Bluetoothスピーカー/ヘッドフォン - スマートフォンまたはタブレットの内蔵スピーカー

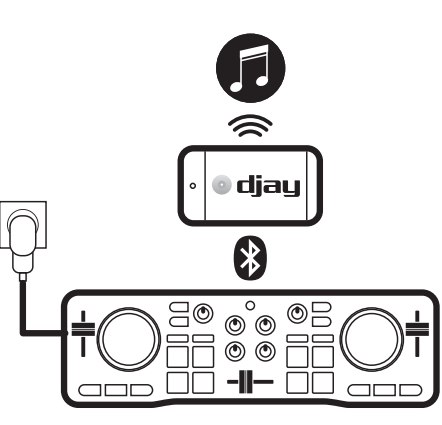

- Androidの場合: [設定] > [表示] > [画面タイムアウト] > [しない](または最長トラックよ りも大きな長さ)を選択します。 - iOSの場合: [設定] > [ディスプレイと明るさ] > [自動ロック] > [しない](または最長のト

ラックよりも大きな長さ)を選択します。

ミキシングセッションの終了時にスマートフォンまたはタブレットの設定を元に戻します。

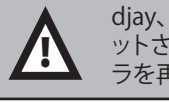

**f** 

**AN** 

djay、またはスマートフォンがスリープモードに入ると、MIDI Bluetoothペアリングはリセ ットされます。手順4で説明されているとおり、djayでセッションを開くたびに、コントロー ラを再度ペアリングする必要があります。

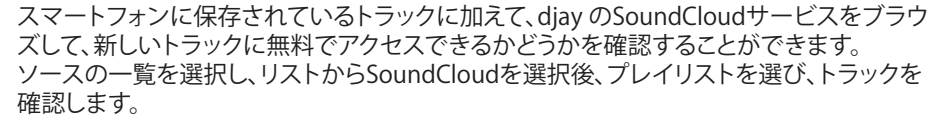

これらのトラックは簡単にミックスできますが、そのようなトラックへのアクセスは最終的、 及び永久的にあるわけではございません。

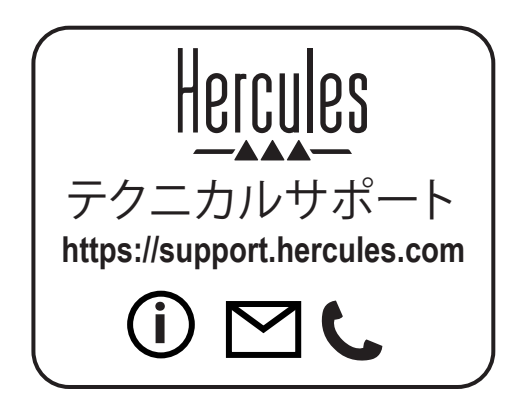

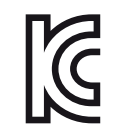

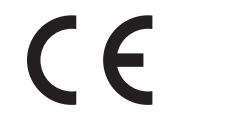

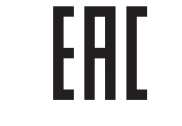

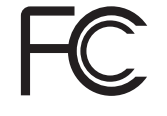

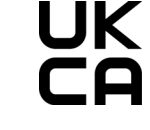

CE certified for home use Certié CE pour un usage domestique

FCC class B certified for home use Certifié FCC classe B pour un usage domestique

<span id="page-27-0"></span>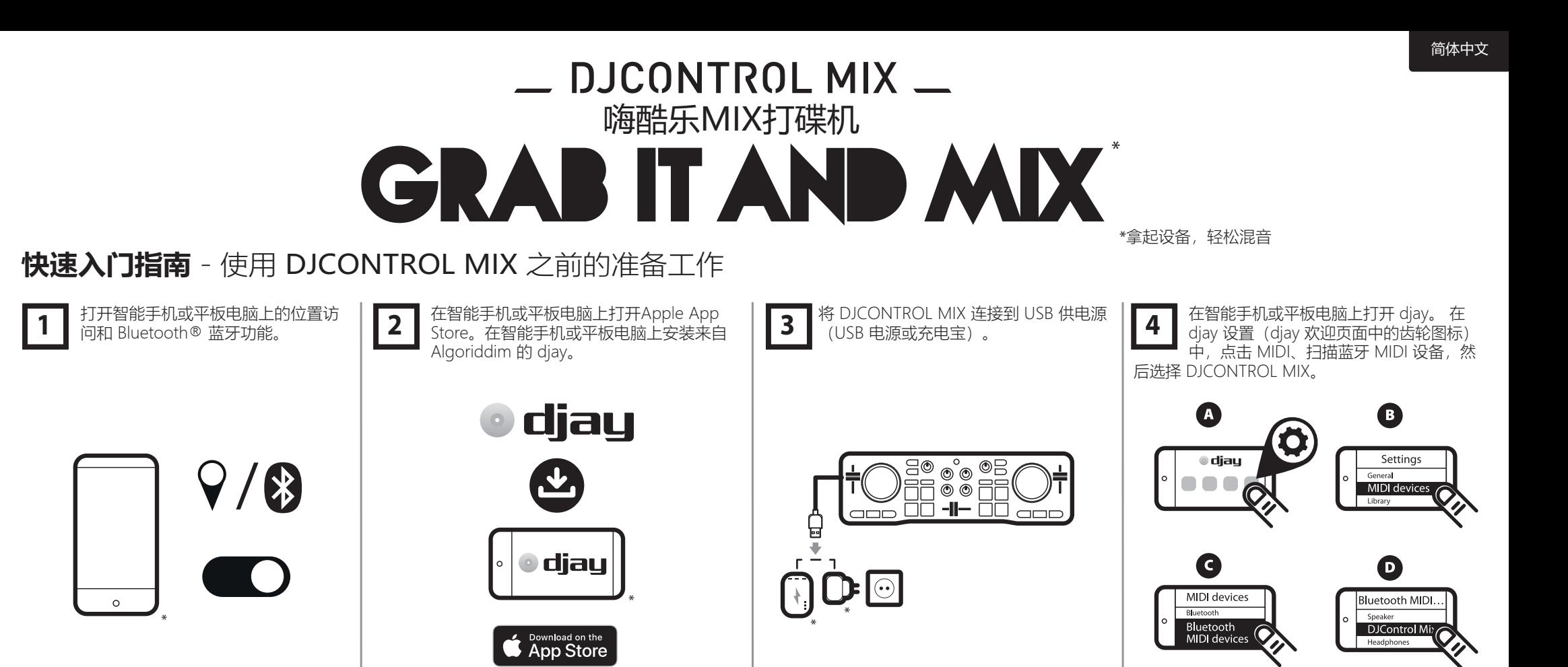

#### **如需预听,请:**

- 将分离线连接到智能手机或平板电脑的耳机输出。 - 打开 diav 设置, 在 Pre-cueing 部分启用分离输出。 - 将有线耳机连接到分离线的绿色输出,将有线音箱连 接到黑色输出。

#### **如不需要预听,则可在以下设备中播放混音:**

- 连接到智能手机或平板电脑耳机输出的有线音箱/耳机;

- 与智能手机或平板电脑配对的 Bluetooth 音箱/耳机;

- 或者智能手机或平板电脑的内置扬声器。

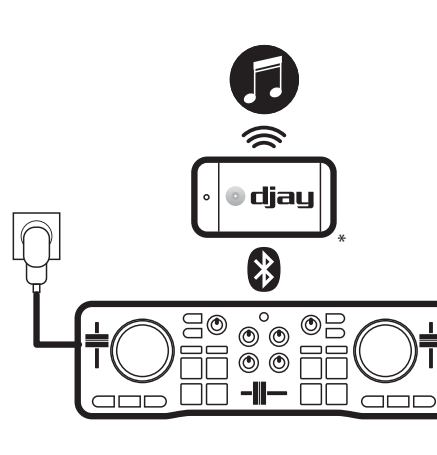

**在开始混音之前,禁用智能手机的屏幕超时锁定功能。**

- 在 iOS 上:选择设置 > 显示与亮度 > 自动锁屏 > 永不(或者超出最长曲目时间的时长)。 在混音结束后恢复之前的设置。

# ◆ 《如果您关闭 djay 或者如果智能手机进入睡眠模式,则会忘记 MIDI Bluetooth 配对。<br>◆ 《每次您在 djay 中启动混音会话时,您都必须按照第 4 步中的说明再次配对打碟机。

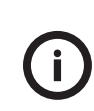

**"K"** 

除了智能手机上存储的曲目之外,您可以在 djay 中浏览 SoundCloud 服务,以确定您 是否可以免费访问新曲目。

选择音乐源列表,选择 SoundCloud 并从中选择一个播放列表,然后查看曲目。 这些曲目很方便进行混音,但对这些曲目的访问并非永久性的,可能会有变动。

安全说明

- 将您的设备放在平坦的表面上,以免出现设备掉落的风险。
- 切勿拆开设备,因为这样有可能会损坏其内部组件。
- 此设备应用于温和环境。
- 为了预防火灾或放电风险,请使此设备远离:
- 雨水或湿气,以及所有液体 ( 水、化学品或任何其他液体 ) ,
- 热水器、火炉之类的热源或任何其他产生热量的设备(包括功放),
- 直射阳光。
- 切勿让此设备接触水滴或溅起的水花。
- 切勿在此设备上放置任何盛装液体的容器(玻璃杯、花瓶...)。
- 禁止在此设备上放置明火源, 如点燃的蜡烛。
- 清洁设备前请先关闭电源。使用湿布清洁,切勿使用喷雾清洁剂。
- 产品标识位于设备底部。
- 按照制造商或其授权代表的规格要求更换配件。
- 此设备包含的内部零件均不能由用户修理。维护工作必须由制造商或其授权代表执行。
- 当展开手机支架时,请勿用其支撑 1 kg 以上的重物,亦不可对其施加 10 N 以上的压力。

© 2021 Guillemot Corporation S.A. 保留所有权利。Hercules® 是 Guillemot Corporation S.A. 的注 册商标。保留所有权利。HERCULES (嗨 酷 乐) 是 Guillemot Corporation S.A. (基利摩) 的注册商标 · 注册号为G1026836。所有其他商标均为其各自所有者的资产。插图不具约束力。内容、设计和规格 可能因国家/地区而异,并可能随时出现更改,恕不另行通知。中国制造。

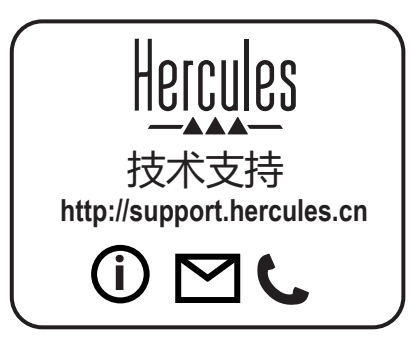

**www.hercules.com**

 $C\epsilon$ **FC** 

# DJCONTROL MIX GRAB IT AND MIX 拿起裝置,輕鬆混音

# <span id="page-29-0"></span>**快速入門指南** - 使用 DJCONTROL MIX 之前的準備工作

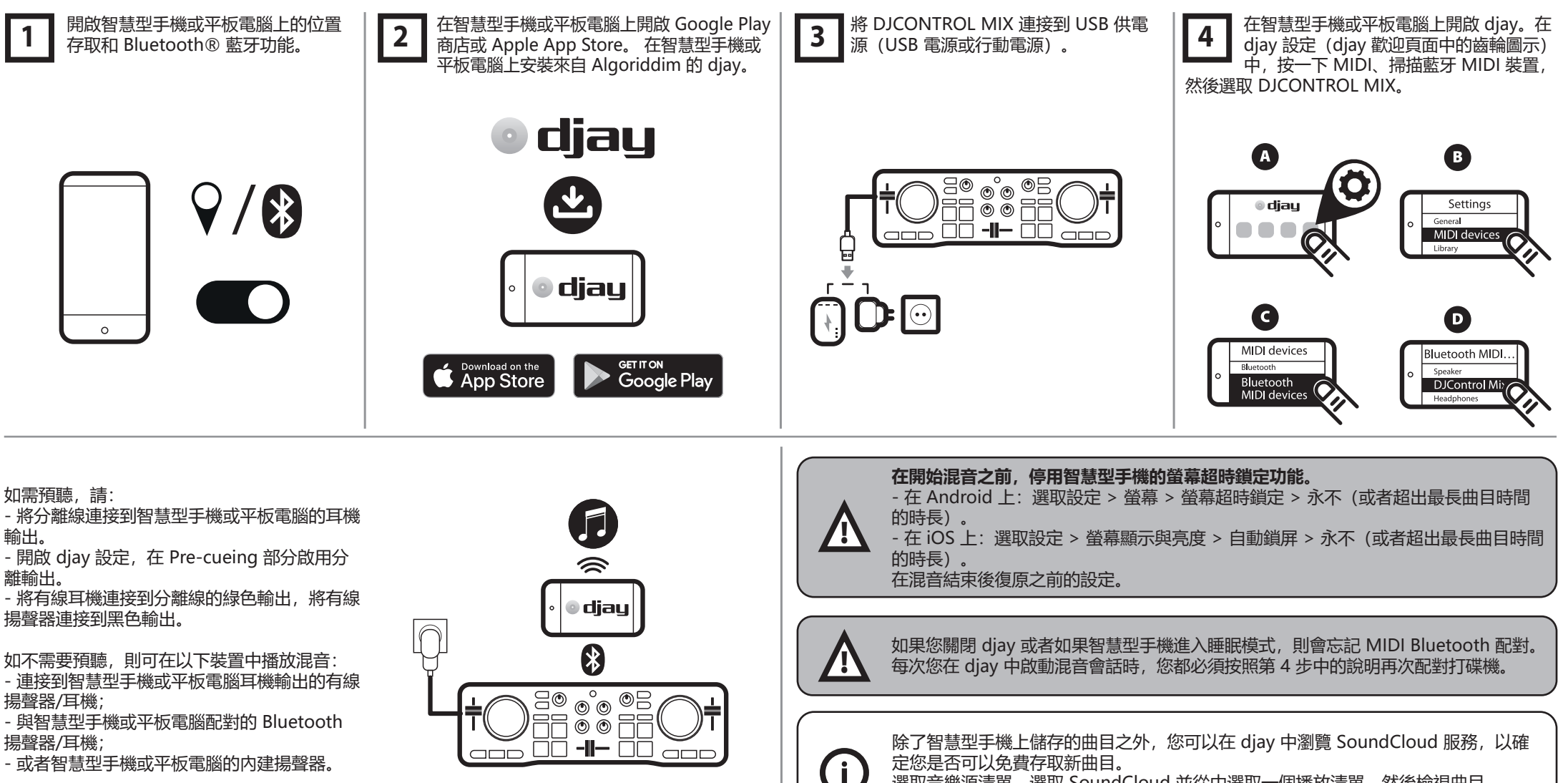

選取音樂源清單,選取 SoundCloud 並從中選取一個播放清單,然後檢視曲目。 這些曲目很方便進行混音,但對這些曲目的存取並非永久性的,可能會有變動。

- 或者智慧型手機或平板電腦的內建揚聲器。

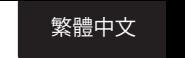

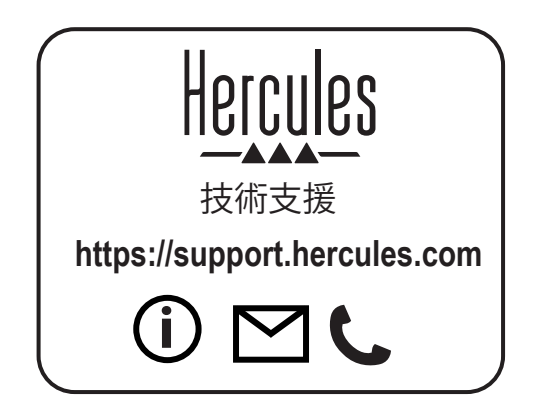

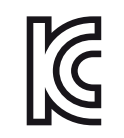

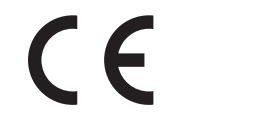

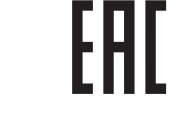

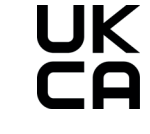

CE certified for home use Certié CE pour un usage domestique

FCC class B certified for home use Certifié FCC classe B pour un usage domestique

# DJCONTROL MIX GRAB IT AND MIX \*내 손안의 믹싱

한국어

# <span id="page-31-0"></span>퀵 스타트 가이드 **- DJCONTROL MIX**를 사용하기 전에

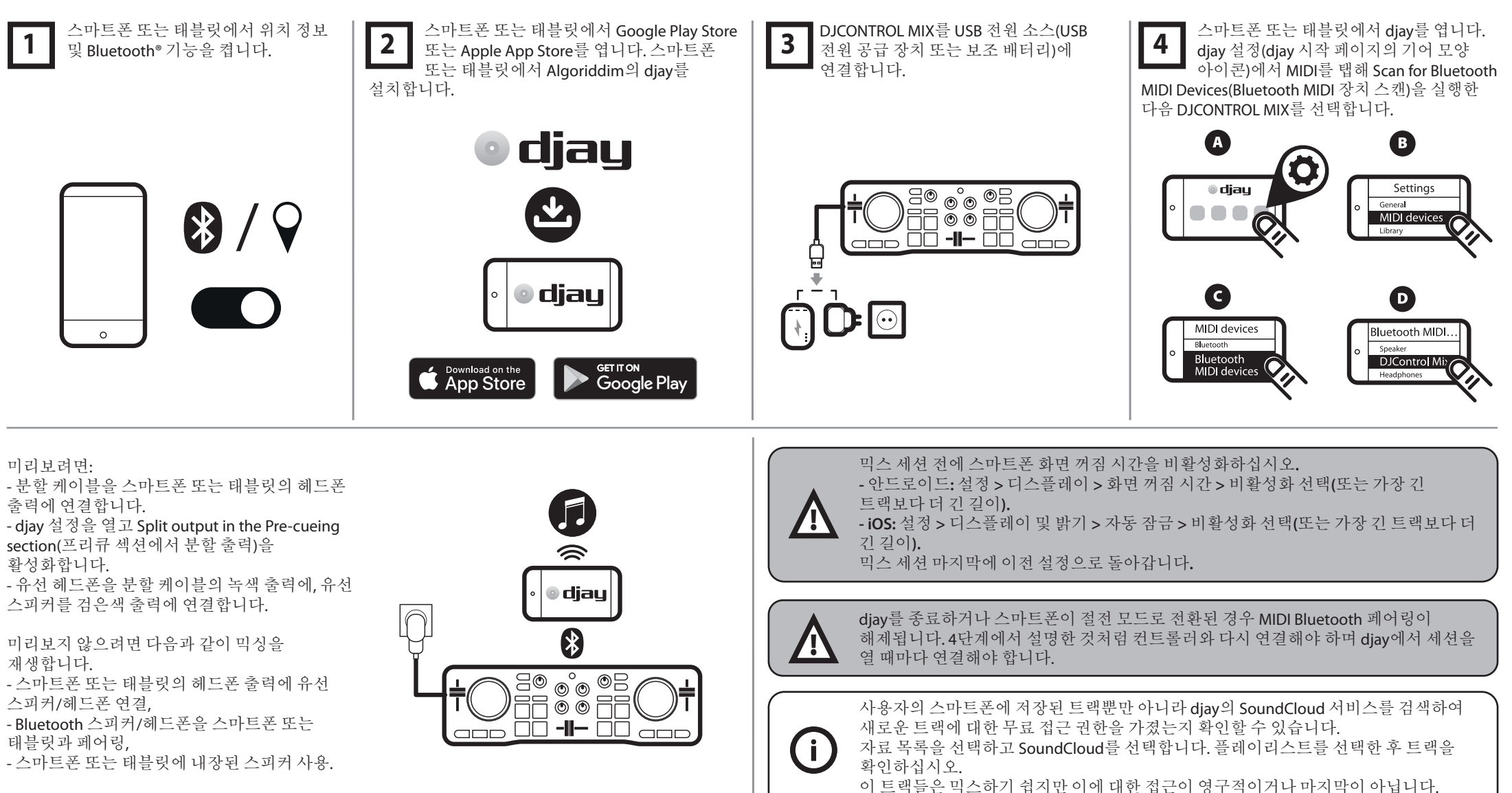

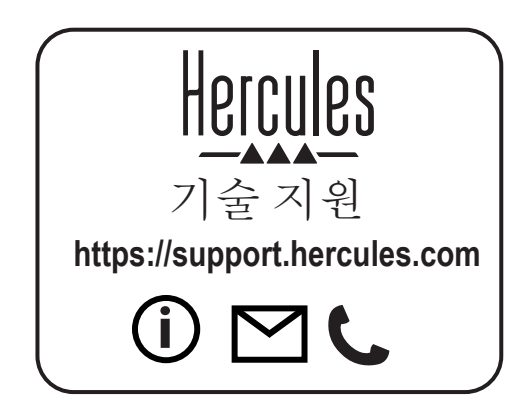

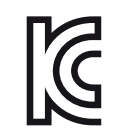

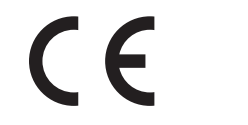

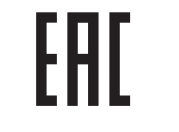

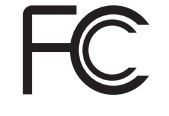

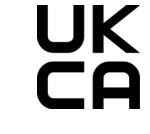

CE certified for home use Certié CE pour un usage domestique

FCC class B certified for home use Certié FCC classe B pour un usage domestique

# DJCONTROL MIX GRAB IT AND MIX \*Ladda ner och börja mixa

### <span id="page-33-0"></span>**SNABBSTARTSGUIDE** - Innan du använder **DJCONTROL MIX**

Slå på platsåtkomst och Bluetooth® på din smarttelefon eller surfplatta.

Öppna Googles Play Store eller Apples App Store på din smarttelefon eller surfplatta. Installera djay från Algoriddim på din smarttelefon eller surfplatta. djay

Download on the

**App Store** 

Anslut DJCONTROL MIX till en USB-strömkälla (USB-strömadapter eller powerbank).

⊙°⊙ ©B<br>© © FF  $\sim$  00 -I- 00 G

**1** Slå på platsåtkomst och Bluetooth® på **1986 Öppna Googles Play Store eller Apples App<br>1988-strömkälla (USB-strömkälla (USB-strömadapter eller eller surfplatta. din smarttelefon eller surfplatta. I djay-inställningarna** surfplatta. I djay-inställningarna (kugghjulet på djays välkomstsida) trycker du på MIDI, Scan for Bluetooth MIDI Devices (Sök efter Bluetooth MIDI-enheter) och väljer DJCONTROL MIX. **4**

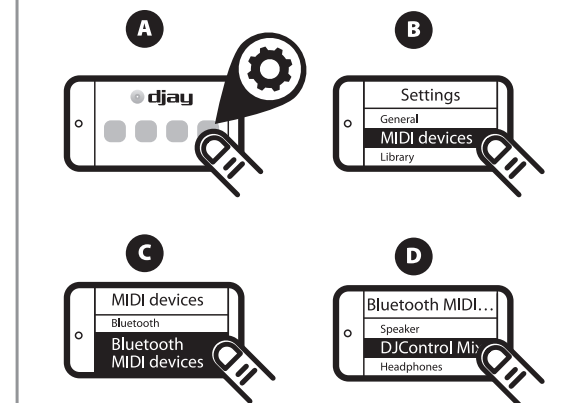

#### **Om du vill förlyssna:**

- Anslut splitterkabeln till smarttelefonens eller surfplattans hörlursutgång.

- Öppna djay-inställningarna, aktivera Split output in the Pre-cueing section (Delad utgång vid förlyssning). - Anslut trådbundna hörlurar till splitterkabelns gröna utgång och trådbundna högtalare till den svarta utgången.

/

#### **Om du vill förlyssna:**

- Anslut splitterkabeln till smarttelefonens eller surfplattans hörlursutgång.

- Öppna djay-inställningarna, aktivera Split output in the Pre-cueing section (Delad utgång vid förlyssning). - Anslut trådbundna hörlurar till splitterkabelns gröna utgång och trådbundna högtalare till den svarta utgången.

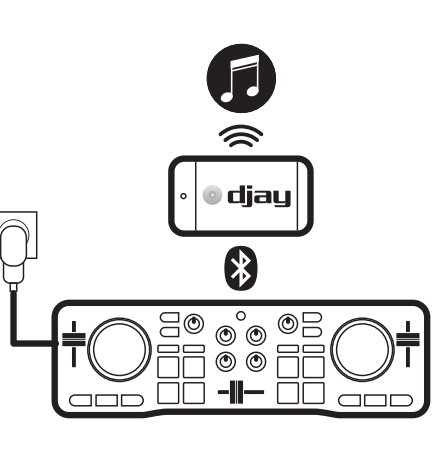

diau

Google Play

### **Inaktivera smarttelefonens viloläge före en mixsession.**

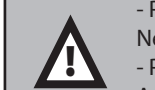

- På Android: välj Settings (Inställningar) > Display (Visning) > Screen Timeout (Viloläge) > Never (Aldrig) (eller en längd som är längre än den längsta låten).

- På iOS: välj Settings (Inställningar) > Display & Brightness (Visning och ljusstyrka) > Auto-Lock (Autolås) > Never (Aldrig) (eller en längd som är längre än den längsta låten). Gå tillbaka till den tidigare inställningen i slutet av en mixsession.

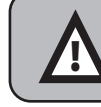

Om du stänger djay eller smarttelefonen försätts i viloläge så glöms MIDI Bluetooth-parningen av. Du måste para ihop kontrollern igen enligt beskrivningen i steg 4 och varje gång du öppnar en session i djay.

Utöver låtarna som är sparade på din smarttelefon kan du bläddra i SoundCloud-tjänsten i djay för att se om du har kostnadsfri tillgång till nya låtar.

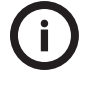

slutailtia.

Välj listan med källor, SoundCloud, en spellista, och kolla in låtarna. De här låtarna är enkla att mixa, men tillgången till dem är varken permanent eller

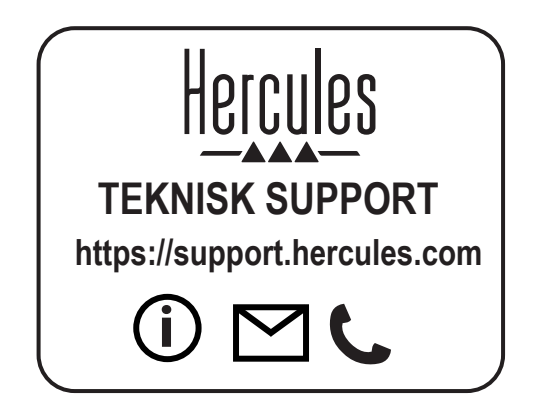

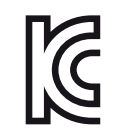

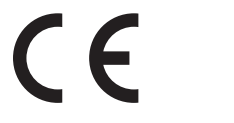

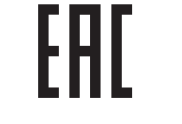

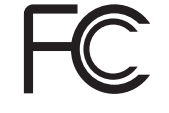

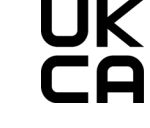

CE certified for home use Certié CE pour un usage domestique

FCC class B certified for home use Certié FCC classe B pour un usage domestique

# DJCONTROL MIX GRAB IT AND MIX \*Nappaa ja miksaa

### <span id="page-35-0"></span>**PIKAOHJE** - Ennen kuin **DJCONTROL MIX** otetaan käyttöön

Aseta älypuhelimesi tai tablettisi paikannus sekä Bluetooth®-ominaisuus käyttöön.

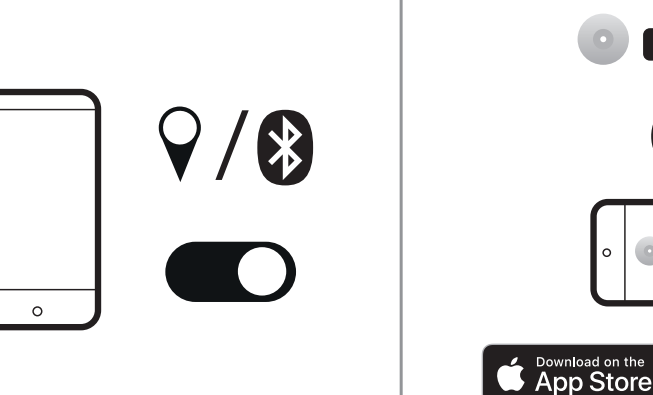

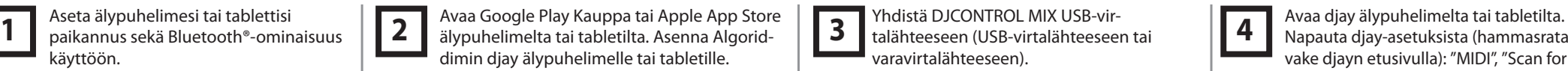

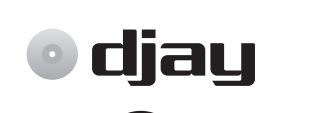

 $\bullet$  djay

**GET IT ON** 

**Google Play** 

Yhdistä DJCONTROL MIX USB-virtalähteeseen (USB-virtalähteeseen tai varavirtalähteeseen).

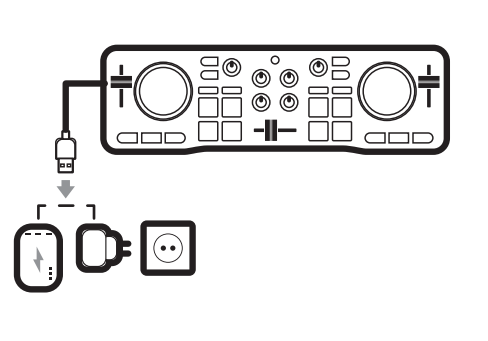

Napauta djay-asetuksista (hammasrataskuvake djayn etusivulla): "MIDI", "Scan for Bluetooth MIDI Devices" (Skannaa Bluetooth MIDI -laitteita) ja sitten "DJCONTROL MIX". **4**

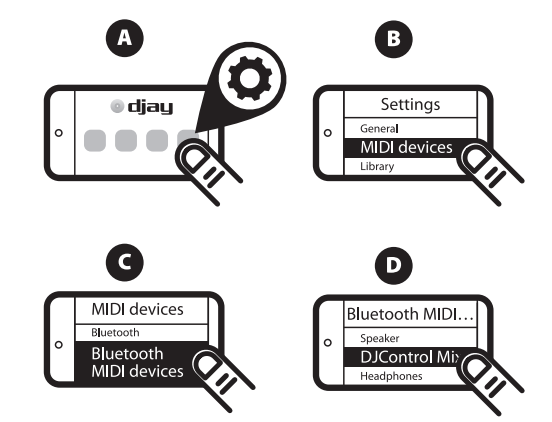

#### **Jos haluat esikuunnella:**

- Yhdistä jakokaapeli älypuhelimen tai tabletin kuulokeliittimeen.

- Avaa djay-asetukset ja ota "Split output in the Pre-cueing section" (Jaettu ulostulo

esikuunteluosiossa) käyttöön.

- Yhdistä langalliset kuulokkeet jakokaapelin vihreään liittimeen ja langalliset kaiuttimet mustaan liittimeen.

#### **Jos et halua esikuunnella, soita miksaus:**

- älypuhelimen tai tabletin kuulokeliittimeen yhdistettyjen langallisten kaiuttimien/kuulokkeiden kautta,

- älypuhelimen tai tabletin kanssa paritettujen Bluetooth-kaiuttimien/-kuulokkeiden kautta,

- älypuhelimen tai tabletin sisäänrakennetuista kaiuttimista.

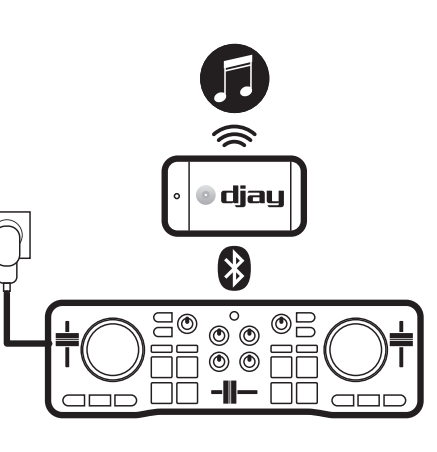

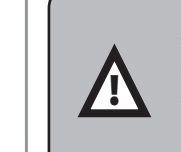

**Poista älypuhelimen näytön sammutus ennen miksaussessiota.** - Android: valitse Settings (Asetukset) > Display (Näyttö) > Screen Timeout (Näytön aikakatkaisu) > Never ("Ei koskaan" tai pisintä biisiä pidempi aika). - iOS: valitse Settings (Asetukset) > Display & Brightness (Näyttö ja kirkkaus) > Auto-Lock (Automaattinen lukitus) > Never ("Ei koskaan" tai pisintä biisiä pidempi aika). Palaa edellisiin asetuksiin miksaussession päätyttyä.

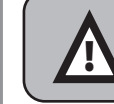

Jos suljet djay-sovelluksen tai älypuhelin siirtyy lepotilaan, MIDI Bluetooth -paritus unohdetaan. Sinun on paritettava kontrolleri uudelleen kohdassa neljä kuvatulla tavalla. Se on tehtävä joka kerta djay-session avatessasi.

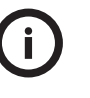

Älypuhelimelle tallennettujen biisien lisäksi voit selata SoundCloud-palvelua djay-sovelluksella ja selvittää pääsetkö vapaasti käsiksi uusiin biiseihin. Valitse lähdelista, sitten SoundCloud ja soittolista, jonka jälkeen voit tutustua biiseihin. Näitä biisejä on helppo miksata, mutta niiden käyttöoikeus ei ole pysyvä tai lopullinen.

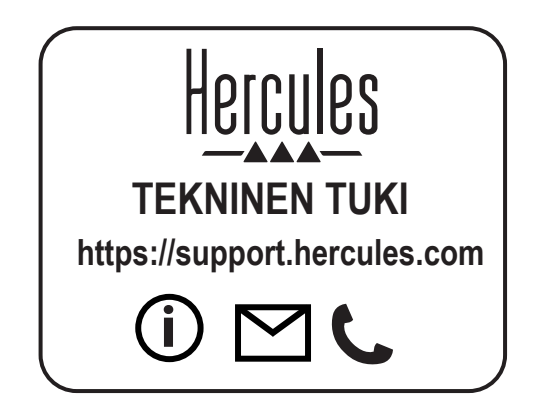

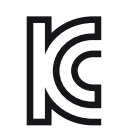

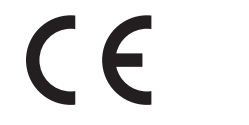

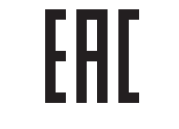

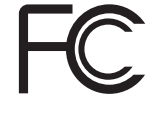

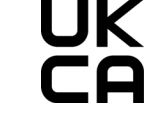

CE certified for home use Certié CE pour un usage domestique

FCC class B certified for home use Certifié FCC classe B pour un usage domestique

# DJCONTROL MIX GRAB IT AND MIX \*Zober ho a mixuj

# <span id="page-37-0"></span>**RÝCHLA PRÍRUČKA - Pred použitím Vášho DJCONTROL MIX**

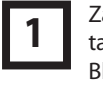

Zapnite na vašom smartfóne alebo tablete prístup k polohe a funkciu Bluetooth® .

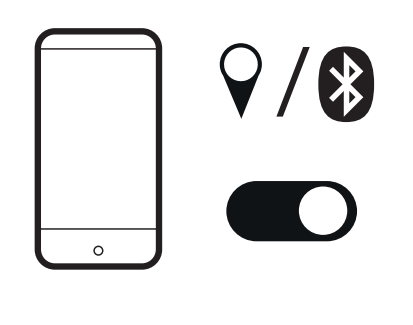

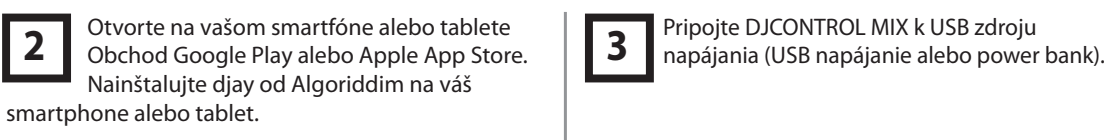

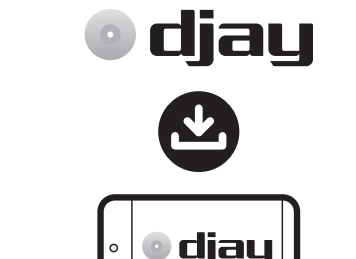

Download on the

**App Store** 

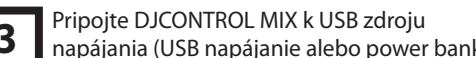

Otvorte djay na vašom smartfóne alebo tablete. V nastaveniach djay (ikona ozubeného kolieska na djay uvítacej stránke) kliknite na MIDI, Scan for Bluetooth MIDI Devices (Vyhľadajte Bluetooth MIDI Zariadenia) a potom vyberte DJCONTROL MIX. **4**

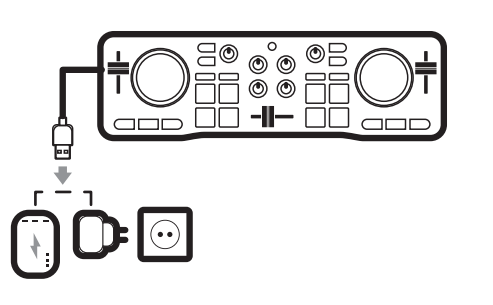

 $\bullet$ **A** Settings **O** diau General  $\blacksquare$ MIDI devic Library Q  $\bullet$ 

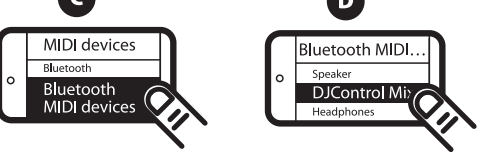

#### **Ak chcete pustiť ukážku:**

- Pripojte delený kábel k výstupu slúchadiel smartfónu alebo tabletu.
- Otvorte nastavenia djay, povoľte Split output in the Pre-cueing section (Rozdeliť výstup v sekcii
- Pre-cueing).
- Pripojte káblové slúchadlá k zelenému výstupu deleného kábla a káblové reproduktory k čiernemu výstupu.

#### **Ak nechcete pustiť ukážku, prehrajte mix v:**

- káblových reproduktoroch/slúchadlách pripojených k výstupu slúchadiel smartphonu alebo tabletu,

- Bluetooth reproduktoroch/slúchadlách spárovaných so smartfónom alebo tabletom,
- alebo vo vstavaných reproduktoroch smartfónu alebo tabletu.

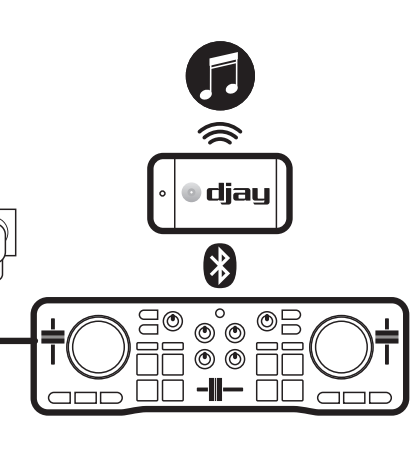

Google Play

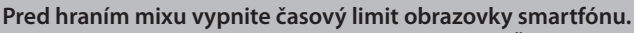

- V systéme Android: vyberte Nastavenia> Displej> Časový limit obrazovky> Nikdy (alebo dĺžka, ktorá je dlhšia ako najdlhšia skladba).
- V systéme iOS: vyberte Nastavenia> Displej a jas> Uzamykanie> Nikdy (alebo dĺžka, ktorá je dlhšia ako najdlhšia skladba).
- Po ukončení prehrávania mixu sa vráťte k predchádzajúcemu nastaveniu.

Ak zatvoríte djay alebo ak smartphone prejde do režimu spánku, párovanie MIDI Bluetooth bude zabudnuté. Mixážny pult musíte znova spárovať podľa postupu v kroku 4 a pri každom spustení relácie na djay.

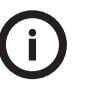

!<br>=

' ¦'

Okrem skladieb uložených vo Vašom smartfóne môžete v djay prehliadať službu SoundCloud a zistiť, či máte bezplatný prístup k novým skladbám. Vyberte zoznam zdrojov, zvoľte SoundCloud, zoznam skladieb a pozrite si skladby. Tieto skladby sa dajú ľahko zmixovať, ale prístup k nim nie je trvalý ani konečný.

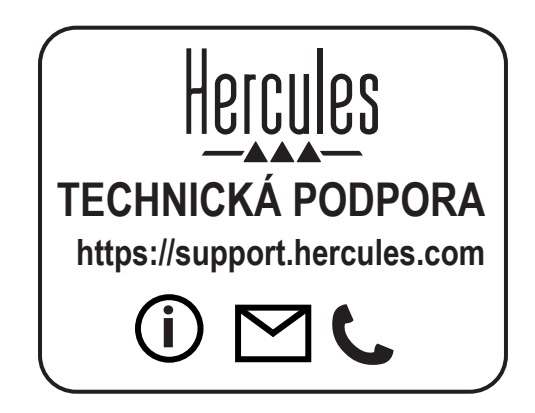

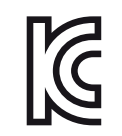

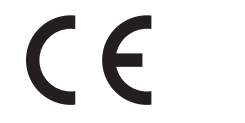

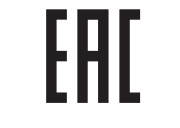

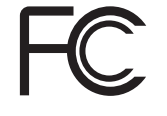

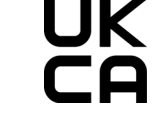

CE certified for home use Certié CE pour un usage domestique

FCC class B certified for home use Certié FCC classe B pour un usage domestique

# DJCONTROL MIX GRAB IT AND MIX \*Ragadd meg és mixelj

# <span id="page-39-0"></span>**RÖVID HASZNÁLATI ÚTMUTATÓ** - Mielőtt a **DJCONTROL MIX**-t használnád

Kapcsold be az okostelefonod vagy tableted helyhozzáférés és Bluetooth® funkcióit.

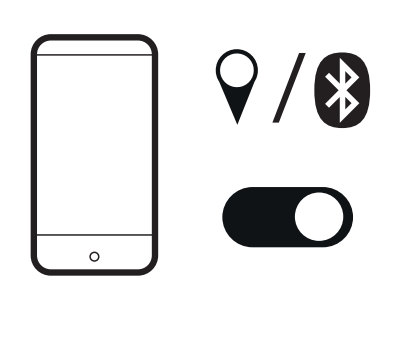

Nyisd meg a Google Play Áruházat vagy az tableteden. Telepítsd a djay-t az Algoriddim-ből az okostelefonodra vagy tabletedre.

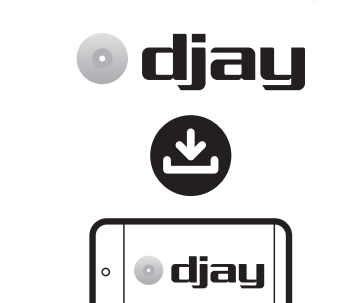

Google Play

Download on the

**App Store** 

Csatlakoztasd a DJCONTROL MIX-t egy USB energiaforráshoz (USB tápegység vagy külső akkumulátor {power bank}).

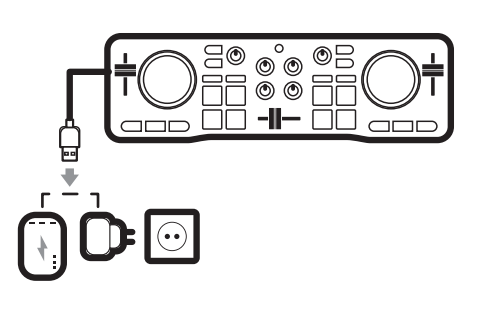

**1** Kapcsold be az okostelefonod vagy **19 Nyisd meg a Google Play Áruházat vagy az az castlakoztasd a DJCONTROL MIX-t egy USB Nyisd meg a djay-t az okostelefonodon vagy agy talállításokban (a tableteden. A djay beállítások** tableteden. A djay beállításokban (a fogaskerékikon a djay kezdőoldalon), válaszd a MIDI-t, Scan for Bluetooth MIDI Devices {Keresd a Bluetooth MIDI Eszközöket}, majd válaszd ki a DJCONTROL MIX-t. **4**

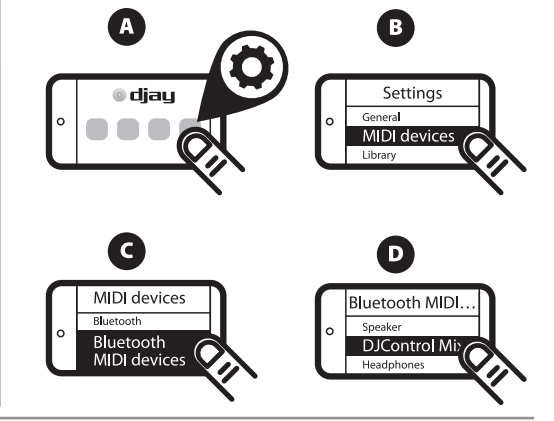

#### **Ha szeretnél egy belehallgatást:**

- Csatlakoztasd az elosztókábelt az okostelefon vagy tablet kimenetéhez.

- Nyisd meg a djay beállításokat és engedélyezd a Split output in the Pre-cueing section {Megosztott kimenet az Előhallgató részben}.

- Csatlakoztasd a vezetékes fejhallgatót az osztott kábel zöld ágához és a vezetékes hangszórót a fekete ágához.

#### **Ha nem akarsz belehallgatni, játszd le a mixet:**

- az okostelefon vagy tablet fejhallgató kimenethez csatlakoztatott vezetékes hangfalon/ fejhallgatón, - az okostelefonhoz vagy tablethez csatlakoztatott Bluetooth hangfalon/fejhallgatón,

- vagy az okostelefon vagy tablet beépített hangszóróján.

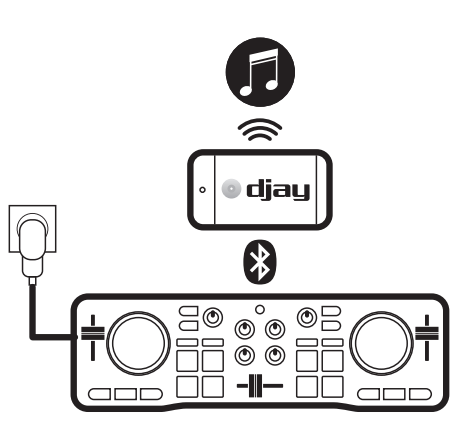

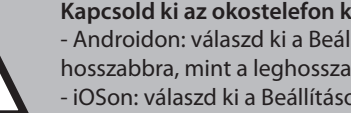

**Kapcsold ki az okostelefon képernyő időkorlátozását mielőtt lejátszanád a mixedet.** - Androidon: válaszd ki a Beállítások > Kijelző > Képernyő Időkorlátozás > Soha (vagy állítsd hosszabbra, mint a leghosszabb zeneszám).

- iOSon: válaszd ki a Beállítások > Kijelző & Fényerő > Automatikus zárolás > Soha (vagy állítsd hosszabbra, mint a leghosszabb zeneszám). A mix végén állítsd vissza az eredeti beállításokat.

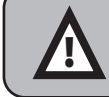

!<br>=

Ha bezárod a djay-t vagy az okostelefon alvó üzemmódba kapcsol, akkor a MIDI Bluetooth csatlakozás megszűnik. Minden esetben a 4-es lépésben leírt módon újra kell csatlakoztatnod a kontrollert, illetve akkor is amikor lejátszol a djay-n.

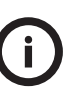

Az okostelefonon tárolt zeneszámokon kívül a SoundCloud szolgáltatás zeneszámai között is keresgélhetsz a djay-ben, hátha vannak új zenék. Válaszd ki a forráslistát, majd a SoundCloud-ot, egy lejátszási listát és hallgasd a zenét.

Ezeket a zenéket könnyű mixelni, de a hozzáférés nem állandó vagy végleges.

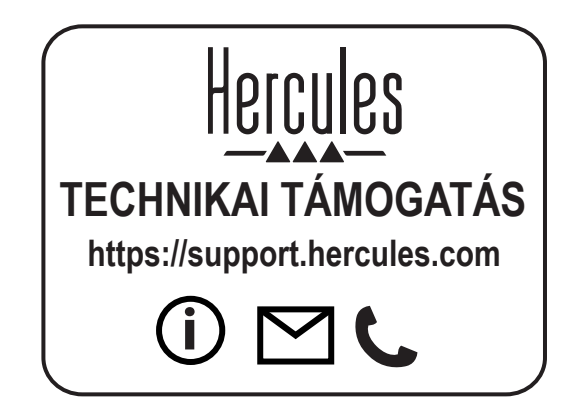

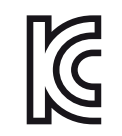

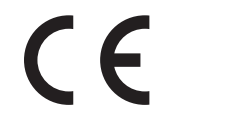

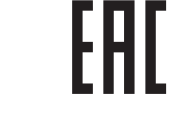

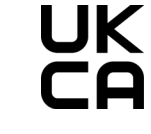

CE certified for home use Certié CE pour un usage domestique

FCC class B certified for home use Certié FCC classe B pour un usage domestique

# <span id="page-41-0"></span>DJCONTROL MIX GRAD IT AND MIX \*מתחברים וממקססים

# מדריך הפעלה מהירה - לפני השימוש ב-MIX DJCONTROL

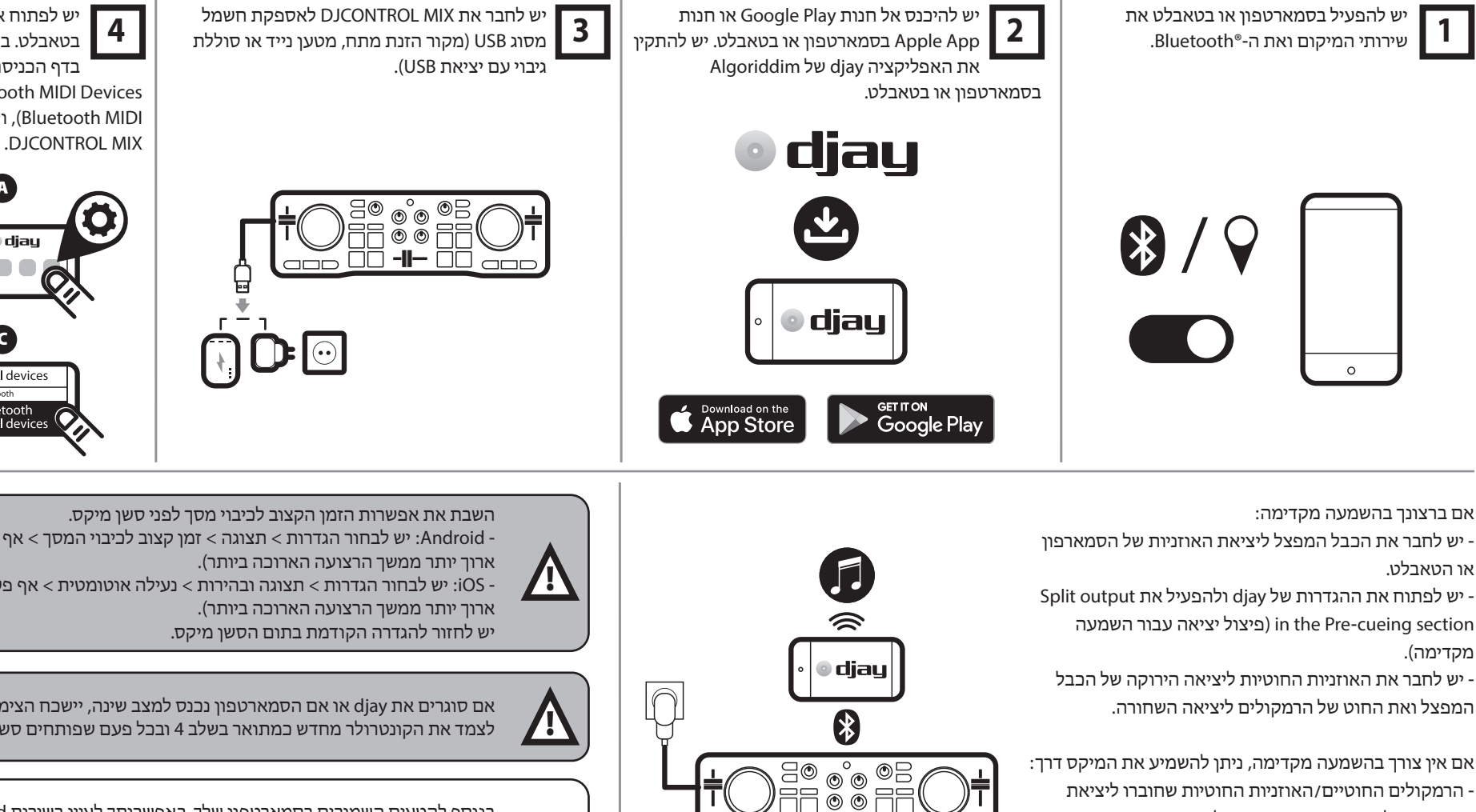

NU -I- UL

 $\Box$ 

 $\Box \Box \Box$ 

האוזניות של הסמארטפון או הטאבלט,

מקדימה).

- רמקולי/אוזניות Bluetooth שצומדו לסמארטפון או לטאבלט,
	- הרמקול המובנה של הסמארטפון או הטאבלט.

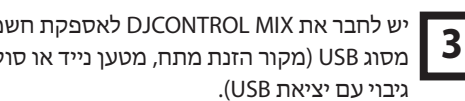

יש לפתוח את האפליקציה djay בסמארטפון או בטאבלט. בהגדרות של djay) סמל גלגל שיניים בדף הכניסה של djay(, יש להקיש על ,MIDI מכשירי חיפוש (Scan for Bluetooth MIDI Devices MIDI Bluetooth(, ולאחר מכן יש לבחור את

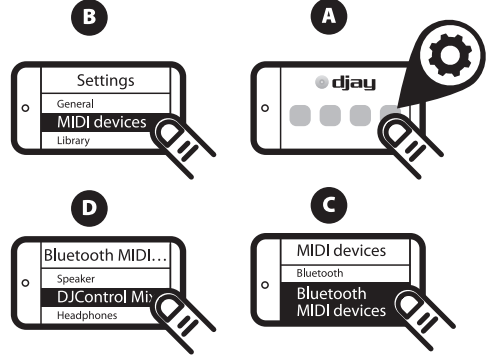

- Android: יש לבחור הגדרות > תצוגה > זמן קצוב לכיבוי המסך > אף פעם לא (או לבחור במשך זמן

- iOS: יש לבחור הגדרות > תצוגה ובהירות > נעילה אוטומטית > אף פעם לא (או לבחור במשך זמן

אם סוגרים את djay או אם הסמארטפון נכנס למצב שינה, יישכח הצימוד של Bluetooth MIDI. יש לצמד את הקונטרולר מחדש כמתואר בשלב 4 ובכל פעם שפותחים סשן ב-djay.

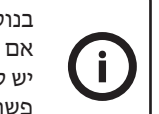

בנוסף לקטעים השמורים בסמארטפון שלך, באפשרותך לעיין בשירות SoundCloud ב-djay כדי לבדוק אם יש לך גישה חופשית לקטעים חדשים.

> יש לבחור את רשימת המקורות, את SoundCloud, רשימת השמעה ולבדוק את הקטעים. פשוט למקסס את הקטעים האלה, אך הגישה אליהם אינה רצופה או קבועה.

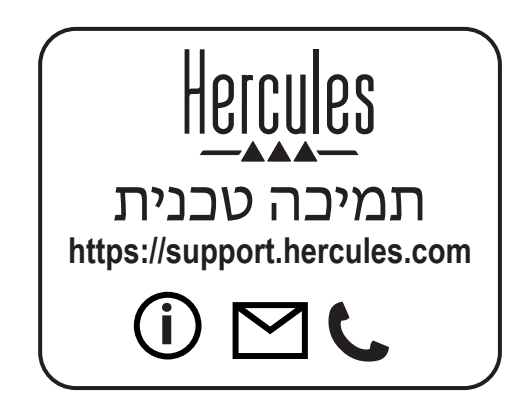

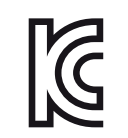

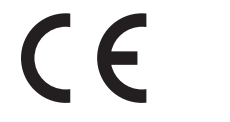

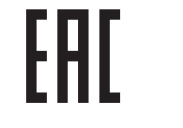

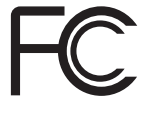

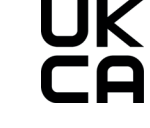

CE certified for home use Certié CE pour un usage domestique

FCC class B certified for home use Certifié FCC classe B pour un usage domestique